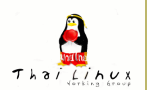

 $\big|$  รู้จัก  $T_{E}\!X$  และ  $\emph{B}T_{E}\!X$  $\iota$ ริ่มต้นกับ  $\mathit{BTr} X$ *[โครงสรางเอกสาร](#page-24-0)* <sup>L</sup>ATEX *[การจัดเตรียมเนื้อหา](#page-32-0) [Environment](#page-58-0) [Floating Objects](#page-80-0) Home Page* 44 | DE  $\leftarrow$  I  $\rightarrow$ *Page 1 of 87 Go Back Full Screen Close Quit*

### <span id="page-0-0"></span>**การสรางเอกสารดวย** <sup>L</sup>ATEX **(Part 1)**

**เทพพิทักษ การุญบุญญานันท**

thep@linux.thai.net

สิงหาคม ๒๕๔๖

# <span id="page-1-0"></span>**1. รูจัก** TEX **และ** LATEX

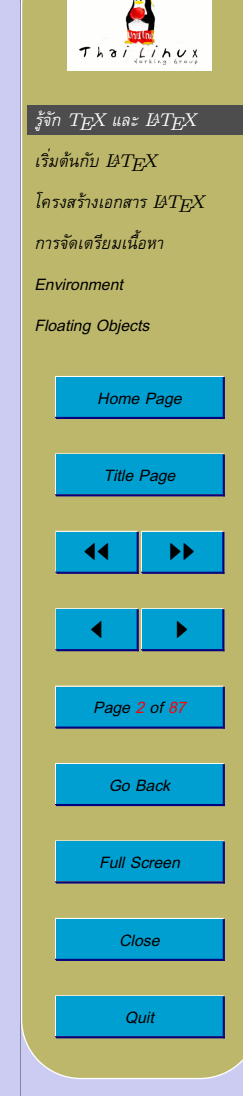

# $\frac{2}{3}$ จัก T<sub>E</sub>X และ  $\text{LAT}_\text{E}$ X

- T $FX$ 
	- **–** โปรแกรมเรียงพิมพ (typesetter)
	- **–** สรางโดย Donald E. Knuth เมื่อป 1977
	- **–** มุงหวังใหเปนโปรแกรมเรียงพิมพระดับคุณภาพเทียบเทาการ เรียงพิมพหนังสือตามแบบฉบับ
	- **–** โดยเฉพาะการเรียงพิมพสูตรคณิตศาสตร
	- **–** เปนโปรแกรมที่มีความเสถียรมาก จนกระทั่งผูเขียนกลาทาใหหา bug ในโปรแกรม โดยมีรางวัล bug ละ 20.48 เหรียญ
	- $-$  รุ่นของ  $\text{Tr} \text{X}$  จะลู่เข้าหา  $\pi$  รุ่นล่าสุดของ  $\text{Tr} \text{X}$  คือ 3.141592 (แต่ ที่ใชกันใน Linux distro ตางๆ เปน 3.14159 ซึ่งปลอยมาครั้งลาสุด ในป 1995)

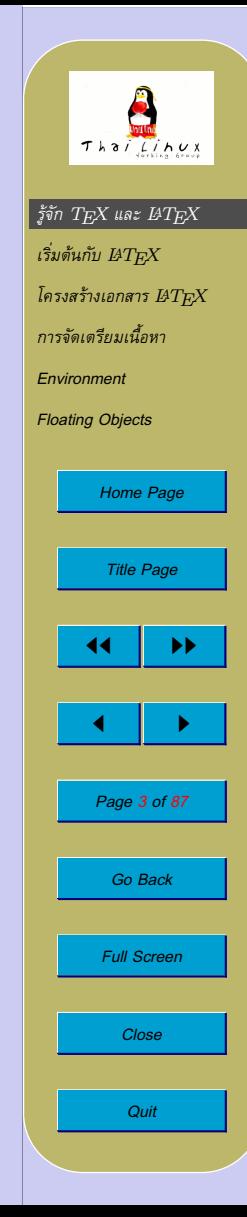

# $\frac{2}{3}$ จัก T $_{E}X$  และ  $_{L}H_{E}X$

 $\bullet$  T<sub>E</sub>X

- **–** ควบคูกับ TEX คือ METAFONT ซึ่งเปนระบบฟอนตที่สรางโดย Knuth เพื่อใช้กับ  ${\rm Tr}{\rm X}$  แต่ปัจจุบันสามารถใช้ฟอนต์ Postscript Type 1 และ TrueType กับ  $\rm{Tr}X$  ได้เช่นกัน
- $-$  รุ่นของ METAFONT จะลู่เข้าหา  $e$  รุ่นล่าสุดของ METAFONT คือ 2.71828 (แตที่ใชกันใน Linux distro ตางๆ เปน 2.7182 ซึ่งปลอยมาครั้งลาสุดในป 1998)
- $-$  ชื่อ  ${\rm Tr}{\rm X}$  เป็นการเขียนตัว capital ของรากศัพท์กรีก  $\tau\epsilon\chi$  ซึ่งเป็น ที่มาของคำวา *technology* และยังมีความหมายตามรากศัพทวา *ศิลปะ* อีกดวย
- **–** ดังนั้น การออกเสียง TEX จึงเปน "เท็ค" ไมใช "เท็กซ"
- **–** ตัว 'E' ใน TEX หอยต่ำเพื่อบงบอกวามันเปนโปรแกรมเรียงพิมพ การเขียนชื่อ  ${\rm T_F}\!{\rm X}$  ในระบบที่เขียนตัวห้อยไม่ได้ มักจะเขียนเป็น  $"TeX"$

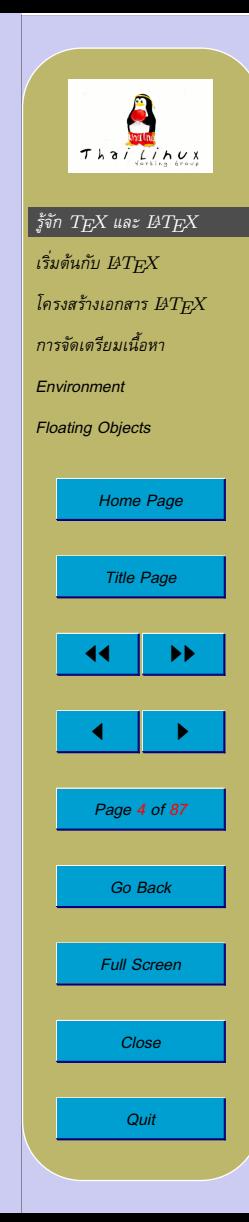

# $\frac{2}{3}$ จัก T<sub>E</sub>X และ  $\text{LAT}_\text{E}$ X

- $M\nu X$ 
	- $-$  แมคโครสำหรับสร้างเอกสารแบบมีโครงสร้างโดยอาศัย  $\rm{Tr}X$  เป็น ตัวเรียงพิมพ
	- **–** สรางโดย Leslie Lamport ปจจุบันดูแลโดย Frank Mittelbach
	- $-$  รุ่นปัจจุบันของ L<sup>A</sup>TEX คือ LATEX  $2\varepsilon$
	- $-$  การเรียกชื่อ  $\rm \mathit{BTr}X\rightarrow$  "เลเท็ค" หรือ "ลาเท็ค" (ไม่ใช่ "ลาเท็กซ์")
	- $\mathcal{L} = \text{L}\text{Tr} \text{X}\, 2_\varepsilon$  อ่านว่า "ลาเท็คทูว์อี่"
	- $-$  การเขียนชื่อ  $\mathrm{BTr} \mathrm{X}$  ในระบบที่เขียนตัวห้อยไม่ได้  $\rightarrow$  "LaTeX" และ "LaTeX2e"

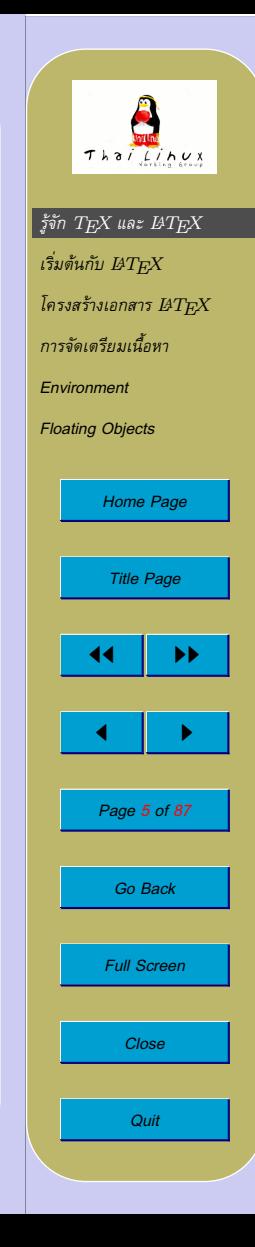

## **เอกสารและการเรียงพิมพ**

- การสรางหนังสือตามแบบฉบับ
	- **–** ผูเขียน เขียนเนื้อหา สงใหสำนักพิมพ
	- **–** นักออกแบบหนังสือ จัดหนา จัดรูปแบบตัวอักษรและโครงสรางสวน ต่างๆ โดยเขียนแบบร่างพร้อมคำสั่งจัดหน้า ส่งให้คนเรียงพิมพ์
	- **–** คนเรียงพิมพ เรียงพิมพตามคำสั่ง เพื่อสงพิมพที่แทนพิมพ
- $\bullet$  การสร้างหนังสือด้วย  $B\text{Tr}\text{X}$ 
	- **–** ผูเขียน เขียนเนื้อหา พรอม tag กำกับบอกโครงสรางสวนตางๆ
	- **–** LATEX ทำหนาที่นักออกแบบหนังสือ โดยจัดหนา เลือก รูปแบบตัวอักษรสำหรับสวนตางๆ
	- ${\rm -TEX}$  เป็นผู้เรียงพิมพ์

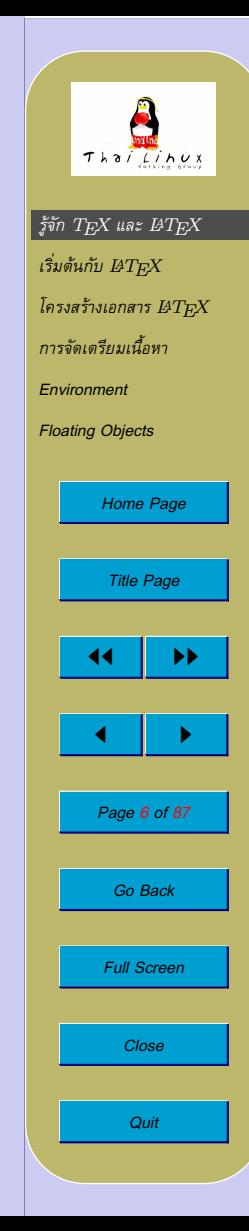

# **ลักษณะของเอกสารที่ดี**

- $\bullet$  จุดประสงค์ของเอกสาร  $\to$  เพื่อการอ่านและทำความเข้าใจ
- เอกสารที่ดีจึงควร:
	- **–** มีโครงสรางเนื้อหาที่ดี แบงบทและหัวขอยอยชัดเจน
	- **–** เลือกรูปแบบและขนาดตัวอักษรสำหรับแสดงสวนตางๆ อยาง คงเสนคงวา
		- (หัวเรื่อง, สมการ, ทฤษฎีบท, ตาราง, ภาพประกอบ ฯลฯ)
	- **–** อื่นๆ เชน ความกวางของบรรทัดพอเหมาะ ไมยาวจนผูอานไมไดพัก สายตา ไมสั้นจนเหลือที่วาง

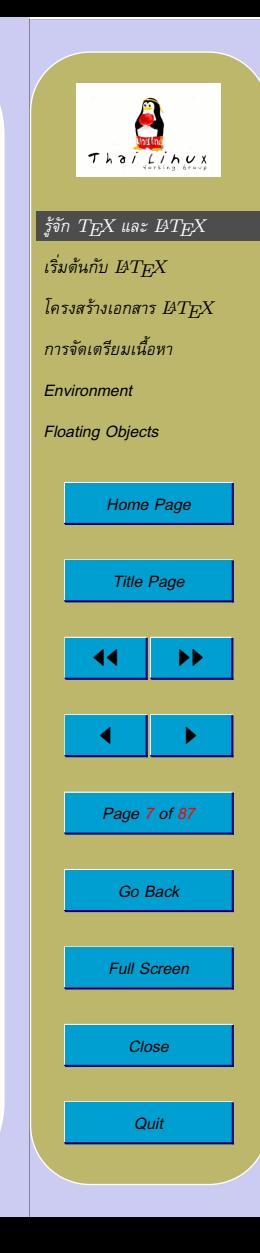

# **สิ่งที่ผูใช WYSIWYG มักทำพลาด**

- พยายามสรางเอกสารใหดูดี แตขาดโครงสราง
	- $\rightarrow$  ไม่สามารถสร้างสารบัญอัตโนมัติ
	- $\rightarrow$  cross-reference ผิดพลาด
- ใชรูปแบบในสวนตางๆ ไมคงเสนคงวา
- สั่งจัดข้อความเฉพาะส่วน เช่น บังคับจุดแบ่งบรรทัด ซึ่งทำให้เอกสาร ผิดเพี้ยนเมื่อมีการลบหรือเพิ่มขอความ หรือเปลี่ยนขนาดกระดาษ

**การแกไข**

- พยายามสรางเอกสารโดยคำนึงถึงโครงสรางของเอกสารเปนหลัก ไมใช รูปรางที่ปรากฏ
- พยายามใชเครื่องมืออัตโนมัติเกี่ยวกับ style และ cross reference ให มากกวา text formatting

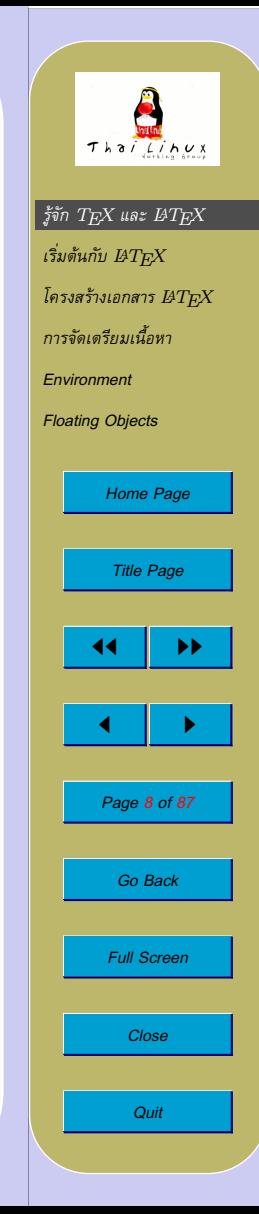

# สไตล์การสร้างเอกสารแบบ LATFX

- ผูเตรียมเอกสาร: พุงความสนใจไปที่เนื้อหาและโครงสรางเอกสารเปน หลัก ประหนึ่งว่ากำลังร่างต้นฉบับหนังสือส่งสำนักพิมพ์ โดยมิได้เป็นผู้ จัดหนาดวยตนเอง
- $\,\textcolor{black}{\bullet}\,$   $\rm \text{LFTF}X$  จะเป็นผู้จัดหน้าให้โดยอัตโนมัติ โดยอาศัย stylesheet ที่กำหนด ้มาโดยผู้เชี่ยวชาญ (แต่สามารถปรับแต่งเองได้ถ้าต้องการ)
- $\bullet$  output ของ  $\operatorname{\mathbb{F}T} _{\Gamma} \! X$  จะเป็นไฟล์  $\cdot$  dvi (Device Independent) ซึ่ง ี่สามารถแสดงผลบนอุปกรณ์ต่างๆ หรือพิมพ์ออกทางเครื่องพิมพ์ หรือ แปลงใหเปน .ps (Postscript) หรือ PDF ก็ได

### **ดังนั้น** → LATEX **ไมใชระบบ WYSIWYG**

• ผูเตรียมเอกสารจะไมเห็นผลลัพธระหวางสรางเอกสาร จนกวาจะสั่งจัด หนา

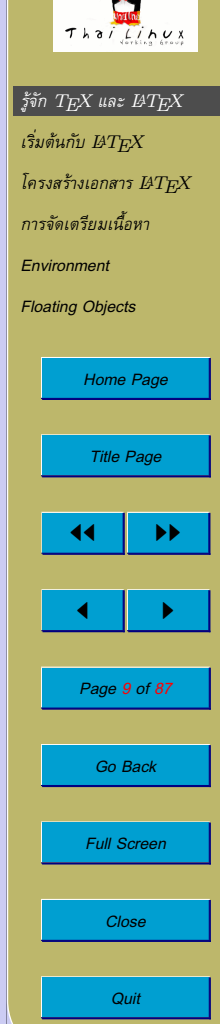

# ข้อดีของการใช้ LAT<sub>E</sub>X

- สรางเอกสารอยางมีโครงสราง จากชุดคำสั่งงายๆ
- ทำ cross-reference สารบัญ สารบัญตาราง สารบัญรูปภาพ ภาคผนวก ดรรชนี เชิงอรรถ การอางบรรณานุกรม โดยอัตโนมัติ
- ไฟล์ข้อมูลเข้าเป็นไฟล์ข้อความธรรมดา  $\rightarrow$  สร้าง/เปิดอ่านได้ด้วย text editor
- สนับสนุนภาษาตางๆ หลากหลาย รวมทั้งสัทอักษรแทนเสียงอาน
- สร้างเอกสารได้หลากหลาย :
	- **–** บทความ **–** รายงาน **–** หนังสือ **–** จดหมาย **–** presentation **–** นามบัตร **–** โนตดนตรี **–** สูตรเคมี
- $\bullet$  เป็นอิสระในเรื่องลิขสิทธิ์  $\rightarrow$  มีทรัพยากรสำหรับสร้างเอกสารประเภท ต่างๆ จากผู้ใช้รวบรวมไว้มากมายที่ CTAN

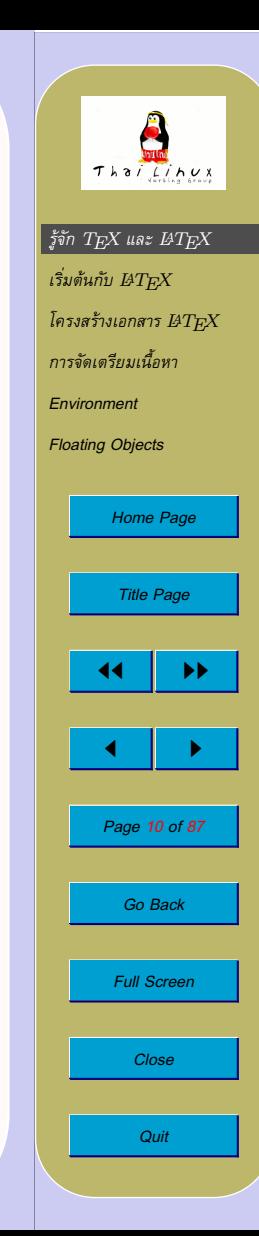

# ข้อดีของการใช้ LAT<sub>E</sub>X

- อัลกอริทึมเรียงพิมพระดับคุณภาพ
	- **–** การคำนวณจุดแบงบรรทัดโดยคำนวณทั้งยอหนา (WYSIWYG ทำไดยากเพราะกินเวลาและทำใหการตอบสนองไม รวดเร็ว)
	- **–** สนับสนุน hyphenation*<sup>a</sup>*
	- **–** จัด kerning ระหวางตัวอักษรไดเปนอยางดี*<sup>b</sup>*  $(\forall x \land \forall AIL \land \rightarrow \forall AVALU$
	- **–** สนับสนุน ligature (เชน fi fl ffi)
	- **–** สมการคณิตศาสตรที่ไดมาตรฐาน เชน:

$$
\frac{1}{\pi} = \sum_{n=0}^{\infty} \frac{(\frac{1}{4})n(\frac{2}{4})n(\frac{3}{4})n}{n!^3} (2\sqrt{2}(1103+26390n)) \frac{1}{(99^2)^{2n+1}}
$$

*<sup>a</sup>*ภาษาไทยยังไมมี *b*ภาษาไทยยังไมมี

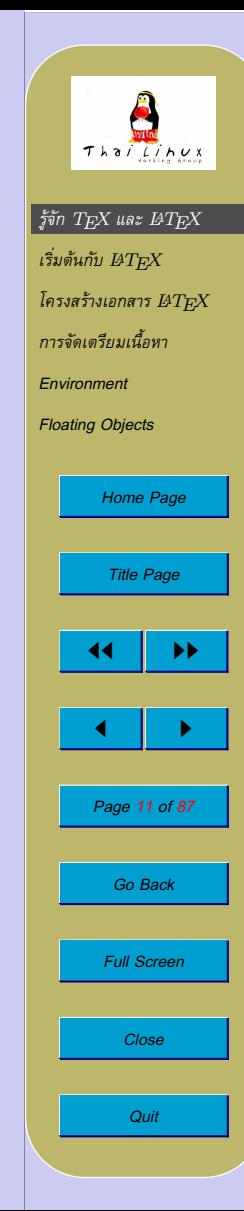

# ข้อดีของการใช้ LAT<sub>E</sub>X

- การพิมพในลักษณะพิเศษ
	- **–** สูตรเคมี เชน

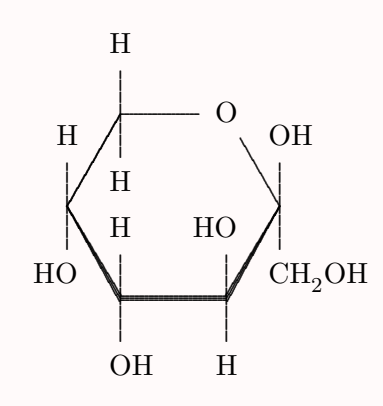

 $\beta$ -D-Fructopyranose

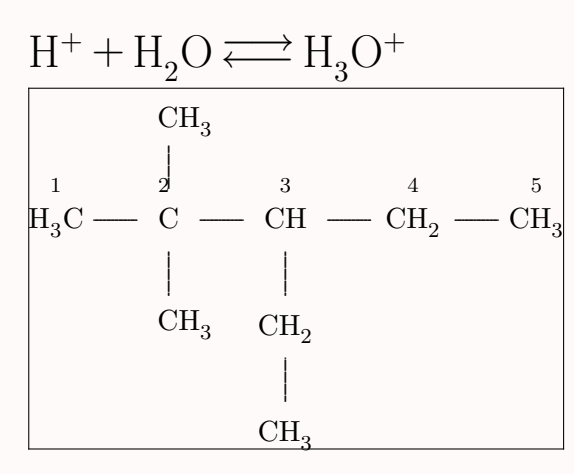

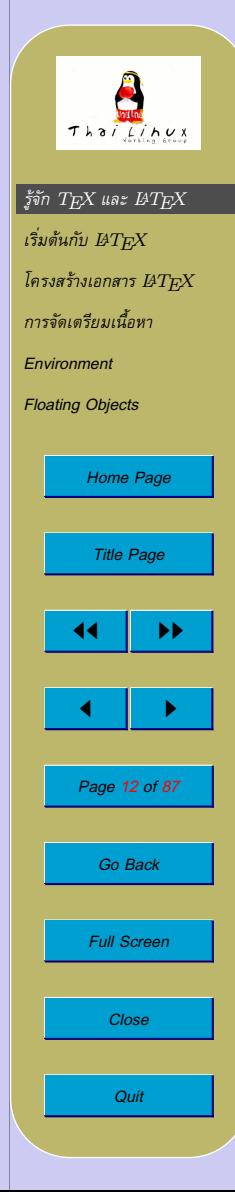

# ข้อเสียของ LAT<sub>E</sub>X

- วิธีหัดใชตางจากซอฟตแวรประเภท WYSIWYG  $\rightarrow$  ควรเทียบเคียงกับการเรียนรู้การสร้าง web page ด้วย HTML หรือ การใช้ XML
- ไม่เอื้ออำนวยต่อการสร้างเอกสารที่ไม่มีระเบียบ
- อาศัยขันติต่อความเย้ายวนของ WYSIWYG ในขั้นต้นๆ ของการเรียนรู้

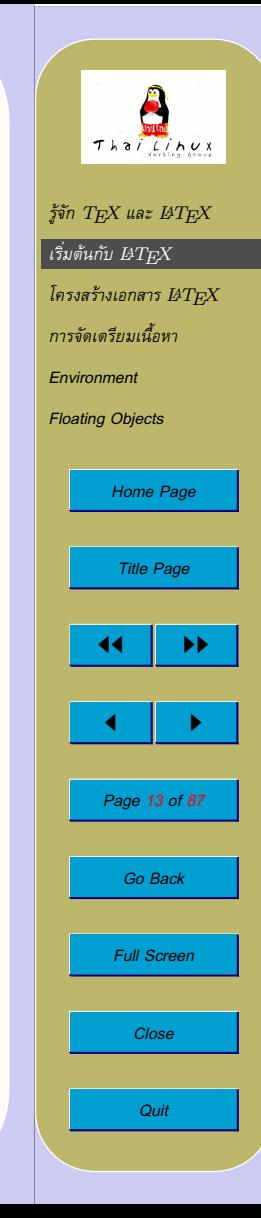

<span id="page-13-0"></span>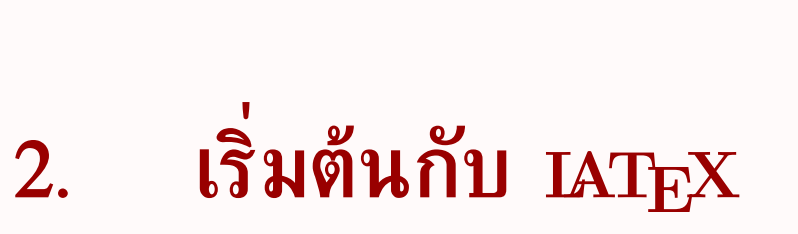

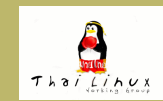

 $f$ จัก  $T$  $EX$  และ  $BT$  $EX$  $\overline{\mathcal{C}}$ เริ่มต้นกับ  $\overline{\mathit{MT}_{E}X}$  $I$ ครงสร้างเอกสาร  $B T_E X$ *[การจัดเตรียมเนื้อหา](#page-32-0) [Environment](#page-58-0) [Floating Objects](#page-80-0) [Home Page](#page-0-0) Title Page* **JJ** 11  $\blacksquare$ *Page 14 of 87 Go Back Full Screen Close Quit*

### **ลักษณะของเอกสาร** <sup>L</sup>ATEX

```
\documentclass{article}
```

```
\begin{document}
''The time has come,'' said Dr. Dimitri
Moisevitch, ''to talk of many things.
```
''Of shoes and spaceships and sealing wax, but mostly of monoliths and malfunctioning computers.'' \end{document}

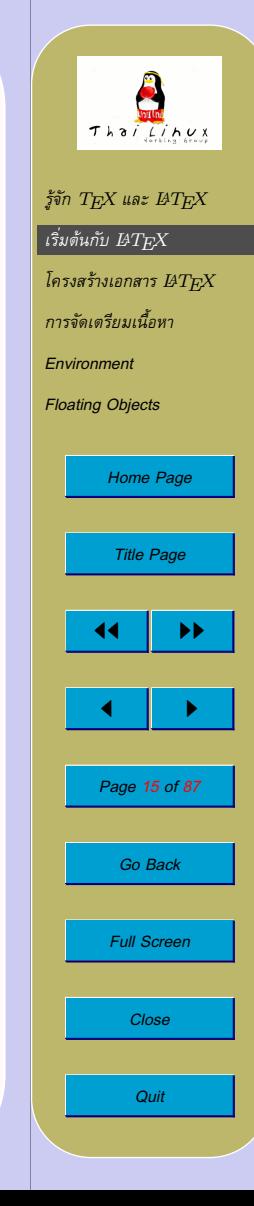

### **ลักษณะของเอกสาร** <sup>L</sup>ATEX

- preamble:
	- **–** สวนหัวกอนเริ่มเนื้อหาเอกสาร
	- **–** ระบุชนิดเอกสารและ package ที่ใช
	- **–** การปรับแตงรูปหนาเอกสารตางๆ
- เนื้อหา:

\begin{document}

```
...
```
\end{document}

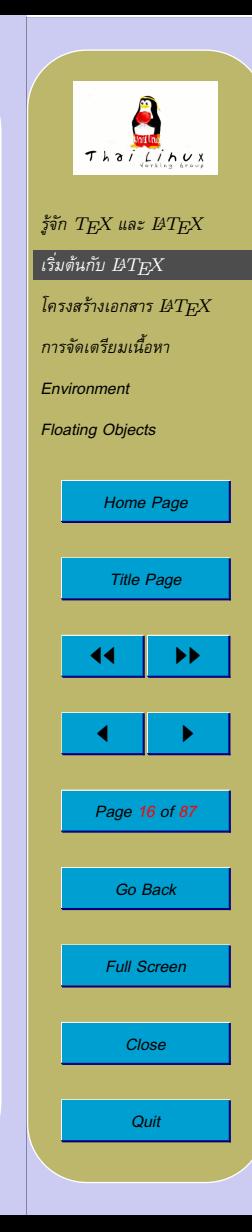

### ลักษณะของเอกสาร LAT<sub>E</sub>X

• ยอหนา

**–** จบยอหนาดวยการเวนบรรทัดเปลาตั้งแต 1 บรรทัดขึ้นไป **–** บรรทัดตางๆ กอนนั้นจะถูกตอเขาดวยกันเปนยอหนาเดียว

• ชองวาง

 $\Box$ 

**–** ชองวางติดๆ กันกลุมหนึ่ง (space, tab, newline) มีความหมายเทา กับชองวางตัวเดียว

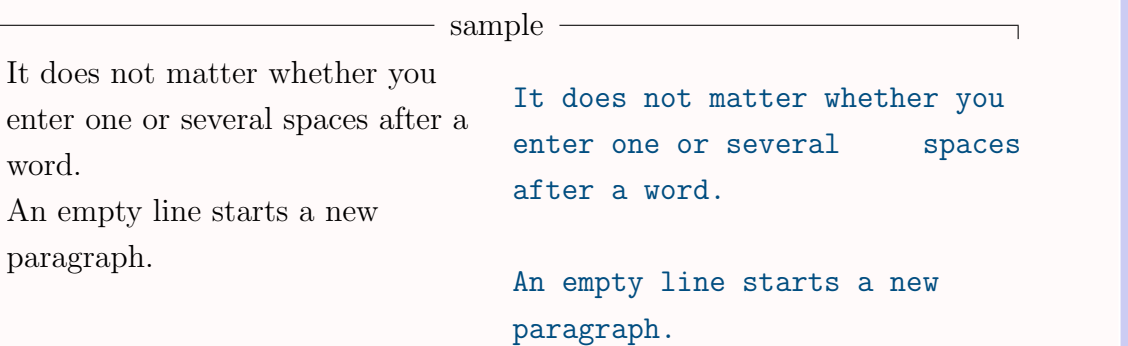

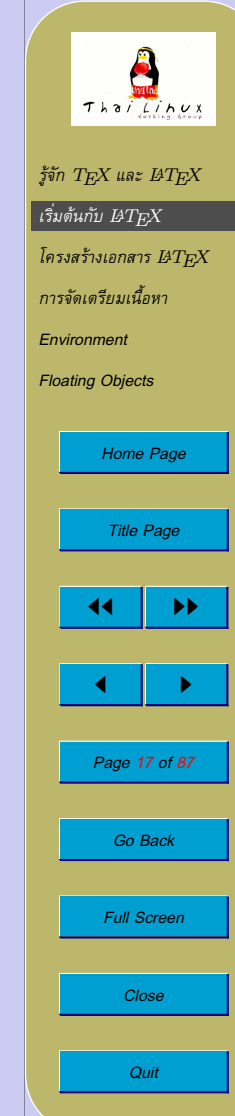

### **ลักษณะของเอกสาร** <sup>L</sup>ATEX

- อักขระพิเศษ
	- **–** อักขระตอไปนี้มีความหมายพิเศษใน LATEX และไมสามารถพิมพ โดยตรงในขอความได

# % \$ ^ & \_ { } ~ \

• การพิมพ์อักขระดังกล่าวเมื่อจำเป็นต้องใช้ในเอกสาร

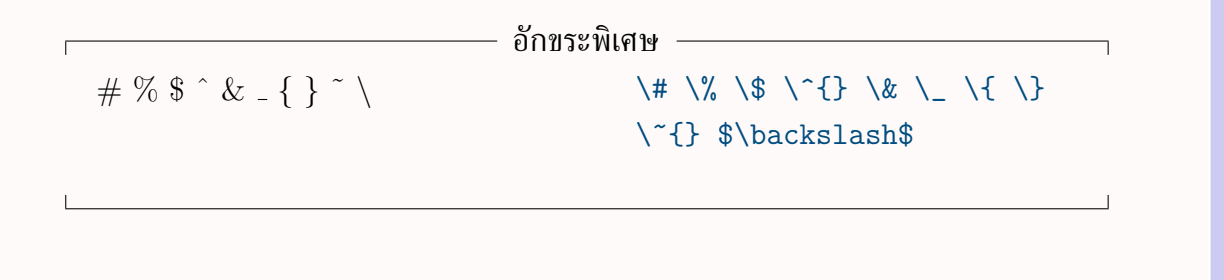

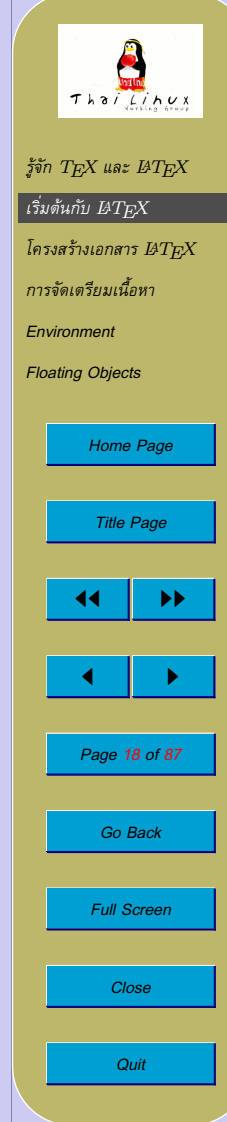

### ลักษณะของเอกสาร LAT<sub>E</sub>X

- $\bullet$  คำสั่ง  $\operatorname{\mathsf{MTpX}}$ 
	- **–** ขึ้นตนดวย \ ตามดวยอักษรภาษาอังกฤษ (เชน \bfseries)
	- **–** คำสั่งจะจบเมื่อพบอักขระที่ไมใชตัวอักษรภาษาอังกฤษ เชน ชองวาง ตัวเลข เครื่องหมายพิเศษ
	- **–** คำสั่ง LATEX จะ case-sensitive
	- **–** บางคำสั่งอาจประกอบดวย \ ตามดวยตัวอักษรตัวเดียว (เชน \&)
	- **–** LATEX จะไมสนใจชองวางหลังคำสั่ง ถาคุณตองการชองวางหลัง คำสั่ง ก็อาจจะใช "{}" ปดคำสั่งกอน หรือใชคำสั่ง "\ " แทรก ชองวางทันที

#### ชองวางหลังคำสั่ง

After you have mastered the T<sub>EX</sub> typesetting, what will you be: a T<sub>E</sub>Xpert, or a T<sub>E</sub>Xnician? Today is 18th August 2003.

After you have mastered the \TeX{} typesetting, what will you be: a \TeX{}pert, or a \TeX nician? Today is \today.

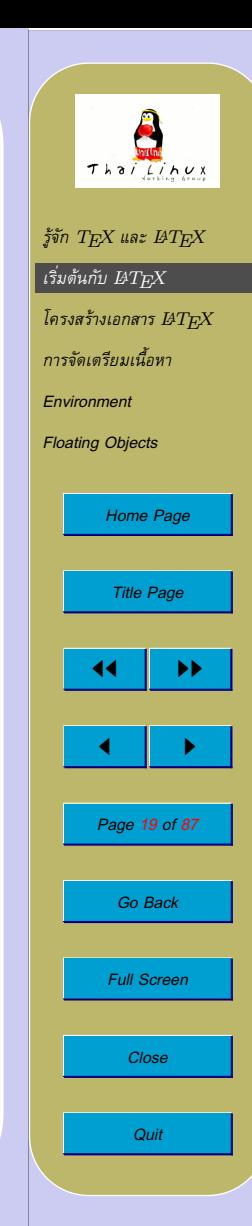

### ลักษณะของเอกสาร LAT<sub>E</sub>X

- $\bullet$  คำสั่ง  $BT$  $\rm FX$ 
	- **–** บางคำสั่งตองการ argument จะใชวงเล็บปกกา {} ครอบ argument ที่จำเปนนั้น
	- **–** บางคำสั่งมี optional argument จะใชวงเล็บเหลี่ยม [] ครอบ argument ถามี

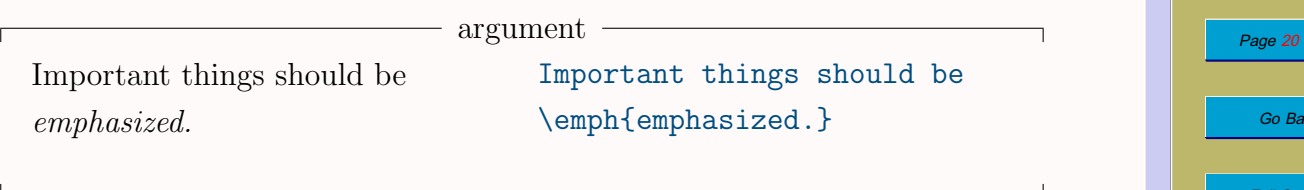

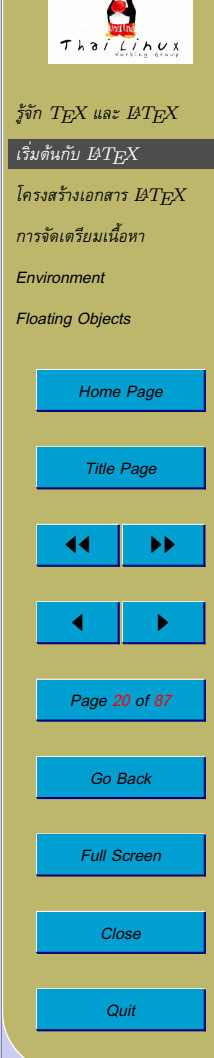

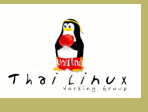

### **ลักษณะของเอกสาร** <sup>L</sup>ATEX

- comment
	- **–** ใชเครื่องหมาย % เริ่ม comment ไปจนจบบรรทัด
	- **–** LATEX จะอานขามขอความตั้งแต % ไปจนจบบรรทัด ขามอักขระ newline และ *white space ตนบรรทัดถัดไปทั้งหมด*  $\rightarrow$  ใช้ comment แบ่งบรรทัดยาวๆ ได้ โดยเฉพาะภาษาไทย

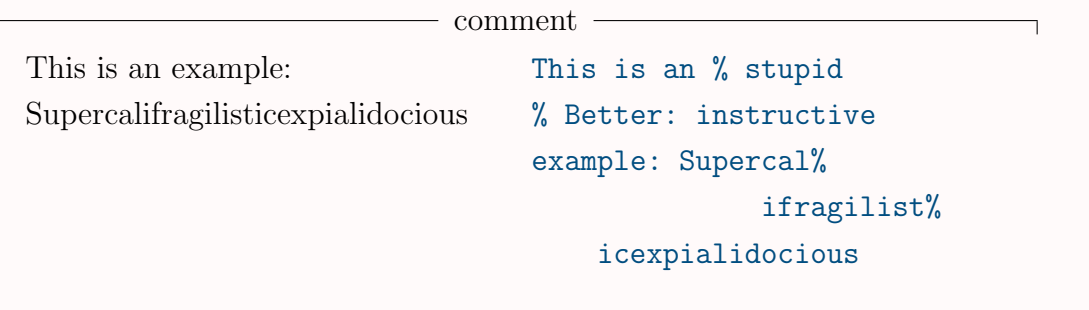

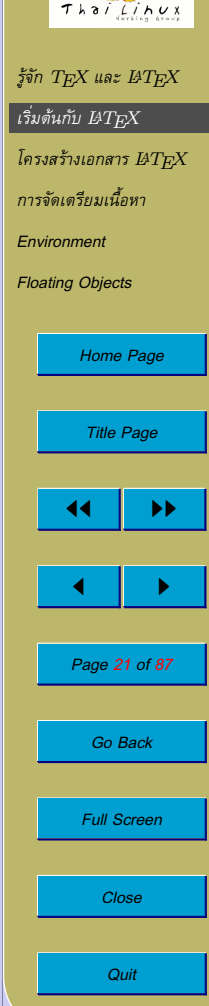

# **การสั่งแปลงเอกสาร**

• เอกสารชิ้นแรก:

\documentclass{article}

\begin{document} My first document. \end{document}

• การแปลงเอกสาร

\$ latex mydoc.tex \$ xdvi mydoc.dvi *# ลองดูผลขั้นแรก* \$ dvips -o mydoc.ps mydoc.dvi *# แปลงเปน* Postscript \$ gv mydoc.ps *# ลองดู*Postscript file *ที่ได* \$ lpr mydoc.ps *# สั่งพิมพ*Postscript file *ที่ได* \$ ps2pdf mydoc.ps *# แปลงเปน* PDF \$ xpdf mydoc.pdf *# ลองดู*PDF file *ที่ได* \$ acroread mydoc.pdf *# ลองดู*PDF file *ที่ได*

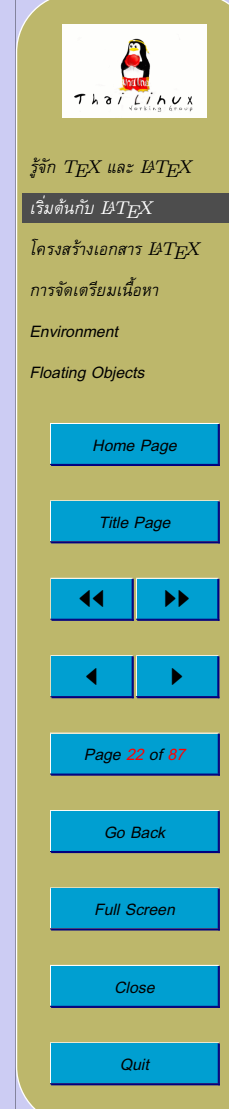

# การใช้  $pdfIAT$  $_{F}X$

- $\bullet$  PDFLTEX เป็นการใช้แมคโคร LTEX กับแก่น PDFTEX ซึ่งเป็น การดัดแปลง  $\text{Tr} \text{X}$  ให้สามารถสร้างเอกสาร PDF ได้โดยตรง โดยไม่ ตองผาน DVI
- $\bullet$  เปรียบเทียบ  $\mathrm{PDF} \mathrm{Tr} \mathrm{X}$  กับ  $\mathrm{Tr} \mathrm{X}$  มาตรฐาน
	- **–** สรางเอกสาร PDF ไดเหมือนกัน แต pdfTEX สรางโดยตรง ใน ขณะที่  ${\rm T_F}\!{\rm X}$  จะสร้าง DVI ก่อน จากนั้นจึงใช้  ${\tt dvips}$  +  ${\tt ps2pdf}$ แปลง
	- **–** pdfTEX พยายามใชความสามารถของ PDF อยางเต็มที่ เชน การทำ hyperlink
	- **–** pdfTEX สนับสนุนการใชรูปภาพแบบ JPEG, PNG, MetaPost และ PDF ในเอกสาร ส่วน $T$ F $X$  จะใช้รูปภาพแบบ EPS  $-$  PDFT<sub>E</sub>X ยังอยู่ในขั้น  $\beta$  แต่ก็ใช้งานได้ดีในระดับหนึ่ง

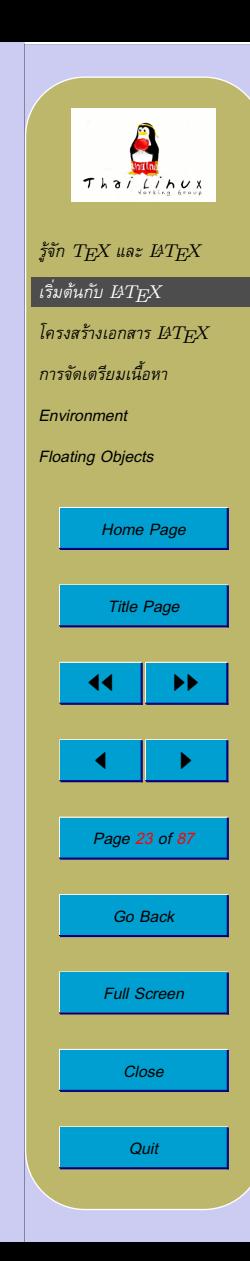

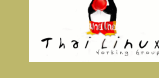

การใช้  $pdfIAT$  $_{F}X$ 

 $\bullet$  การใช้ PDFL $\rm{H}\rm{F}\rm{X}$ 

\$ pdflatex mydoc.tex *# สรางเอกสาร* PDF *โดยตรง* \$ xpdf mydoc.pdf *# ลองดู*PDF file *ที่ได* \$ acroread mydoc.pdf *# ลองดู*PDF file *ที่ได*

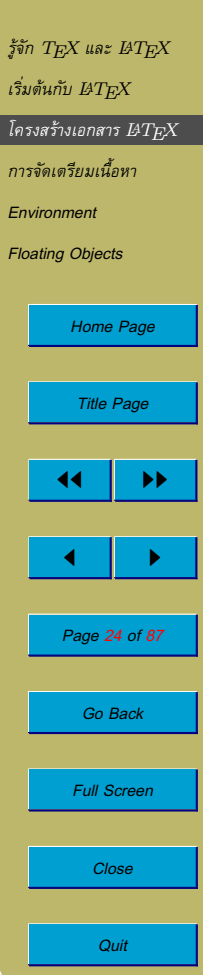

<span id="page-24-0"></span>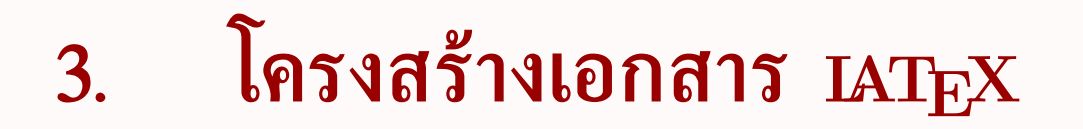

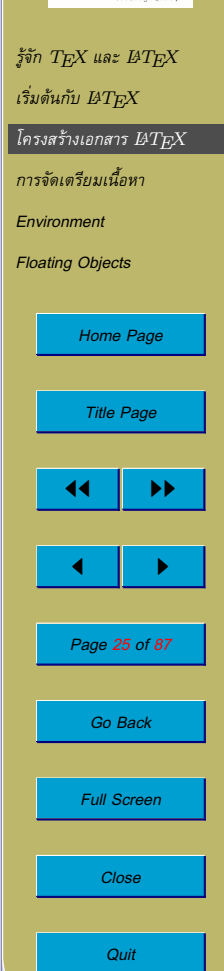

 $ThaiLihux$ 

### **Preamble**

- preamble: สวนหัวของเอกสารกอนเขาสูเนื้อหา
	- $\rightarrow$  กำหนด class ของเอกสารและแมคโครต่างๆ ที่จะใช้ในเอกสาร
- คำสั่งแรกของเอกสาร: กำหนดชนิดของเอกสาร โดยใชคำสั่ง

\documentclass{...}

(เราจะกลาวถึงชนิดตางๆ ของเอกสารตอไป)

- คำสั่งถัดไป: กำหนดแมคโครที่จะใชในเอกสาร คุณอาจจะ:
	- **–** กำหนดแมคโครใชเอง (จะกลาวภายหลัง) หรือ
	- **–** ใช package ที่มีผูทำเตรียมไวใหแลว โดยใชคำสั่ง

\usepackage{...}

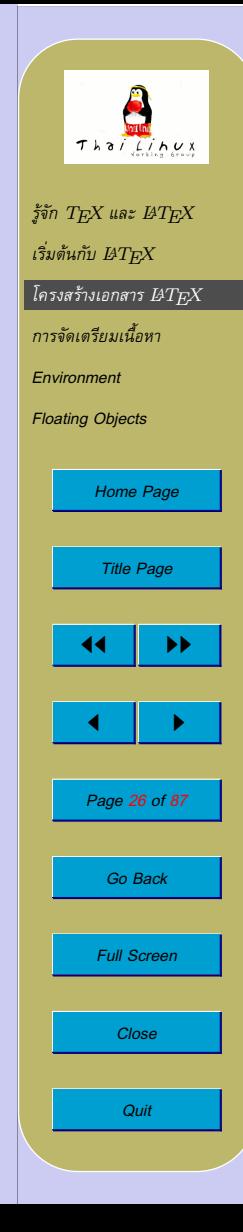

### **Document Class**

• รูปแบบ:

 $\setminus$ documentclass[ $\textit{option}$ ]{ $\textit{class}$ }

- $\bullet$  document class ใน  $\cancel{\rm l}$ FT $\rm FX$  มาตรฐาน
	- **–** article สำหรับบทความใน journal, presentation, รายงาน สั้นๆ, เอกสารประกอบโปรแกรม ฯลฯ
	- **–** report สำหรับรายงานที่ยาวขึ้น มีการแบงเปนบทๆ ใชกับ หนังสือขนาดเล็กและรายงานวิทยานิพนธ
	- **–** book สำหรับหนังสือเต็มๆ ที่มีหลายภาค หลายบท
	- **–** letter สำหรับจดหมาย
	- **–** slides สำหรับสรางแผนใสสำหรับ presentation (ปัจจุบันมี package ต่างๆ ที่ไม่ใช่ส่วนหนึ่งของ  $\operatorname{\mathit{BTr}}\!X$  มาตรฐานที่ ชวยสราง presentation ที่เหมาะกับการนำเสนองานบนจอภาพ มากมาย เชน seminar, prosper, pdfscreen)

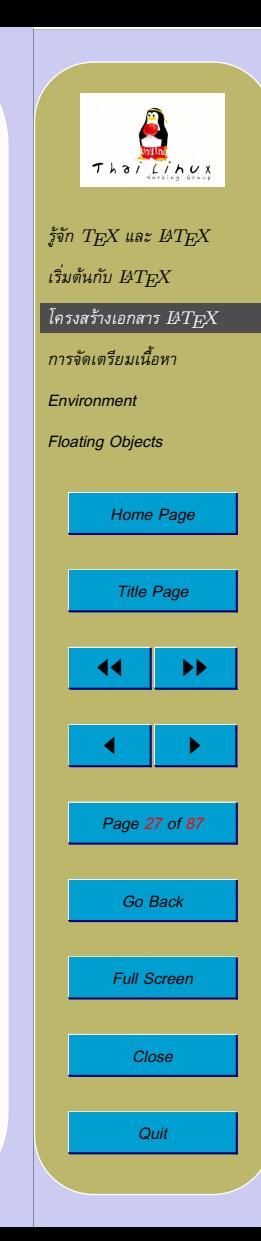

### **Document Class**

- option สำหรับ document
	- **–** 10pt, 11pt, 12pt เลือกขนาดตัวอักษรปกติ (default=10pt)
	- **–** a4paper, a5paper, b5paper, letterpaper, executivepaper — เลือกขนาดกระดาษ (default=letterpaper)
	- **–** landscape จัดหนาแบบ landscape (default=portrait)
	- **–** titlepage, notitlepage จะใหมีหนาปกตางหากหรือ ไม
	- **–** leqno หมายเลขสมการอยูทางซาย (default=อยูขวา)
	- **–** fleqn แสดงสมการชิดซาย (flush left) (default=กลางหนา)

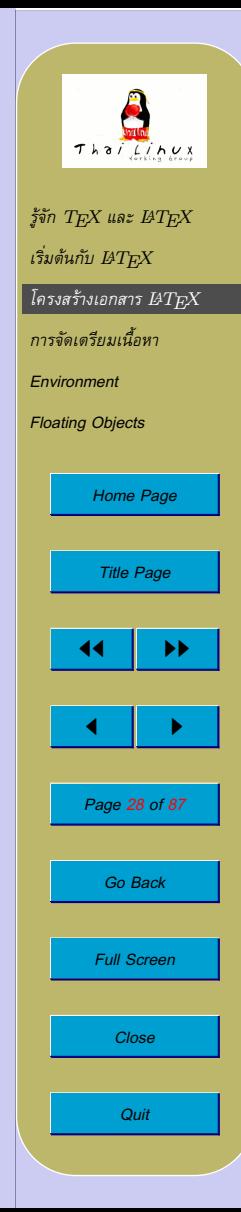

### **Document Class**

- option สำหรับ document
	- $-$  onecolumn, twocolumn จัดหน้าแบบคอลัมน์เดียวหรือ สองคอลัมน
	- **–** twoside, oneside จัดหนาเพื่อการพิมพหนาเดี่ยวหรือ หน้าคู่
	- **–** openright, openany (เฉพาะ report และ book) เริ่มบท ใหมที่หนาขวาหรือหนาถัดไปที่วาง (default=report:หนาถัด ไป,book:หน้าขวา)

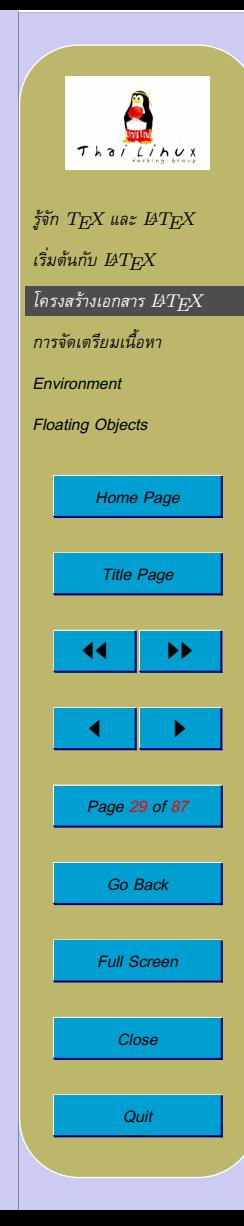

### **Package**

- package: รวมชุดคำสั่งที่กำหนดขึ้นเพื่อใช้ทำงานใดงานหนึ่ง ตัวอย่าง เชน
	- **–** babel ใชภาษาตางๆ ในเอกสาร
	- **–** graphics, graphicx การใชรูปภาพในเอกสาร
	- **–** color การใชสี
	- **–** makeidx การสรางดรรชนี
	- **–** hyperref การสราง hyperlink
	- **–** verbatim คำสั่งสนับสนุนการพิมพขอความแบบพิมพดีดที่ สะดวกกว่าแบบ  $\operatorname{\mathit{BTr}}\!\!X$  มาตรฐาน
	- **–** program คำสั่งสำหรับพิมพซอรสโคดโปรแกรมหรือ pseudo-code
- package เปนเครื่องมือหลักอยางหนึ่งที่ใชขยายความสามารถของ  $\operatorname{\mathrm{LATF}}$ X มีรวบรวมไว้มากมายที่ CTAN [\(http://www.ctan.org\)](http://www.ctan.org)

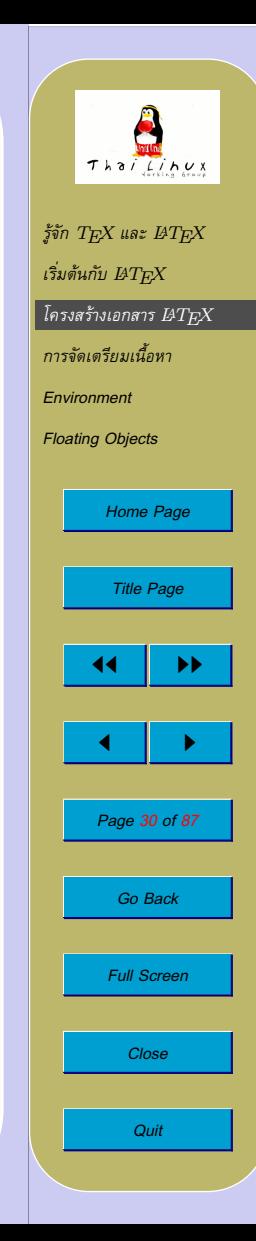

### **Page Style**

• คำสั่งเลือก page style ทั้งเอกสาร

 $\setminus$ pagestyle $\set{style}$ 

• คำสั่งเลือก page style สำหรับหนาใดหนาหนึ่งโดยเฉพาะ

 $\setminus$ thispagestyle $\{style\}$ 

- $\bullet$   $style$  ที่  $\rm HTrX$  กำหนดไว้:
	- **–** plain มีแตเลขหนาที่กึ่งกลาง footer
	- **–** headings แสดงชื่อบทที่หัวกระดาษ + เลขหนา
	- **–** empty หัวกระดาษ-ทายกระดาษวางเปลา

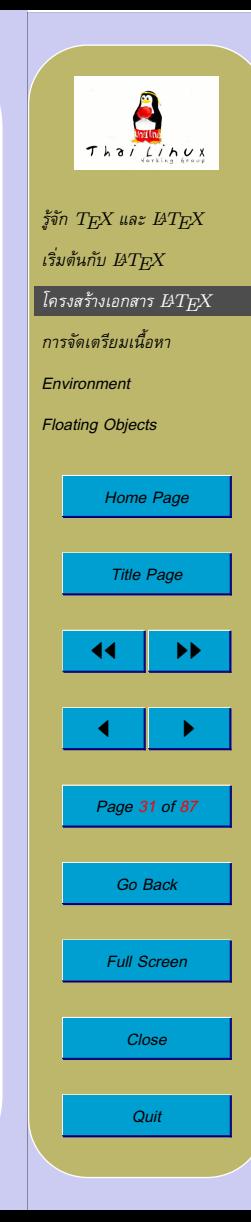

# **เอกสารขนาดใหญ**

 $\bullet$  คุณสามารถแบ่งเอกสาร  $\operatorname{\mathbb{F}T} _{\Gamma} \! X$  ขนาดใหญ่เป็นไฟล์ย่อยๆ ได้ โดยใช้ คำสั่งตอไปนี้ในเนื้อหาเอกสาร เพื่อรวมเนื้อหาของไฟลยอยเขามาในไฟล ใหญ:

 $\setminus$ include $\{filename\}$ 

 $\emph{LATEX}$  จะรวมเนื้อหาของไฟล์  $\emph{filename.tex}$  เข้ามาในเอกสาร ปจจุบันโดยขึ้นหนาใหม

• คำสั่งตอไปนี้ใน preamble:

\includeonly{filename, filename,...}

ใช้เลือก include ไฟล์ที่ระบุในคำสั่ง <code>\include</code> $\emph{filename}$  โดย เลือกเฉพาะไฟลที่ตองการเทานั้น

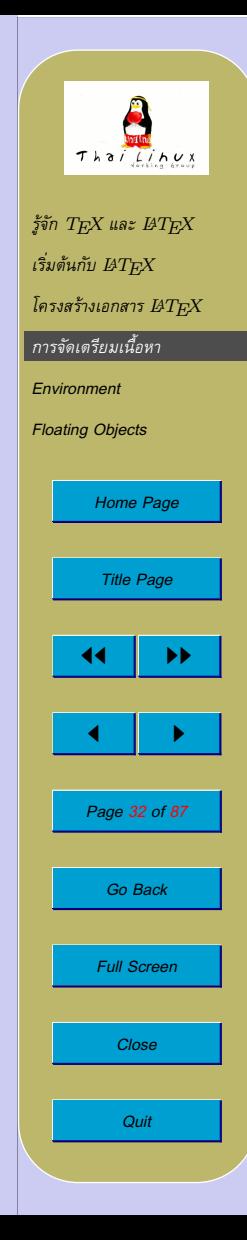

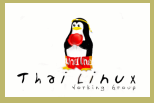

 $f$ จัก  $T$  $EX$  และ  $BT$  $EX$  $\iota$ ริ่มต้นกับ  $_{BTEX}$ *[โครงสรางเอกสาร](#page-24-0)* <sup>L</sup>ATEX *การจัดเตรียมเนื้อหา [Environment](#page-58-0) [Floating Objects](#page-80-0) [Home Page](#page-0-0) Title Page* 44 | DE  $\blacksquare$ *Page 33 of 87 Go Back Full Screen Close Quit*

# <span id="page-32-0"></span>**4. การจัดเตรียมเนื้อหา**

# **ยอหนาและประโยค**

- $\mathbb{F} \to \mathbb{F}$  จะแบ่งย่อหน้าที่บรรทัดว่าง  $\to$  การพิมพ์ข้อความปกติแบบไม่ ้ เยื้องย่อหน้าก็เป็นการแบ่งย่อหน้าโดยตัวเองอยู่แล้ว
- $\,\textcolor{black}{\bullet}\,$   $\text{LSTF} \text{X}\,$  จะไม่เยื้องน้าแรก จะเริ่มเยื้องที่ยอหน้าถัดไป (ปรับได้)
- LATEX แบงประโยคที่ full stop และจะเพิ่มชองวางระหวางประโยคให
- กรณีที่ใชจุดหลังตัวยอ สามารถปองกันการเพิ่มชองวางหลังจุดไดโดยใช  $``\backslash$   $"$  เชน

#### ชองวางระหวางประโยค

Wow, it's so nice to meet you again, Mr. Hamilton. I really appreciate your accompany.

Wow, it's so nice to meet you again, Mr.\ Hamilton. I really appreciate your accompany.

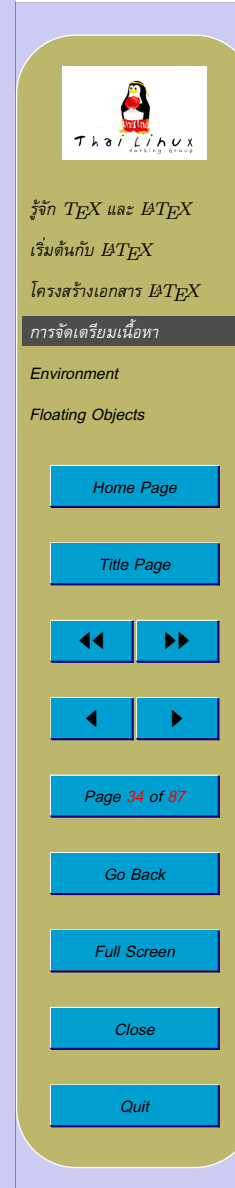

### **บรรทัดและหนา**

- ข้อความในย่อหน้าจะถูกแบ่งเป็นบรรทัดและจัดเรียงในหน้า โดยแบ่ง บรรทัดและหนาโดยอัตโนมัติ
- คุณสามารถบังคับแบงบรรทัดที่ตำแหนงที่ตองการโดยไมขึ้นยอหนา ใหมโดยใช:

\\ หรือ \newline

- คำสั่งนี้ แบงบรรทัดแบบไมขึ้นหนาใหม:
	- $\setminus$
- การบังคับห้ามแบ่งบรรทัดหรือ hyphenate ในคำหรือวลี

 $\mbox{phrase}$ 

• คำสั่งนี้ บังคับขึ้นหนาใหม:

\newpage

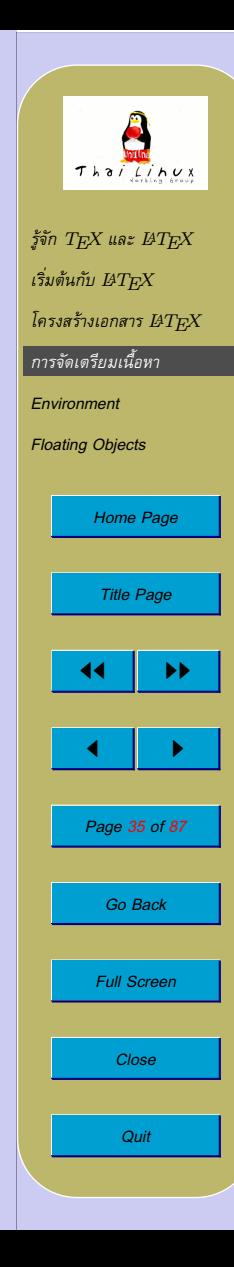

# **ขอความที่กำหนดไวแลว**

 $\bullet$  คุณสามารถแทรกข้อความพิเศษจำนวนหนึ่งซึ่ง  $\emph{B}\textrm{Tr}X$  ได้กำหนดเป็น คำสั่งไวแลว

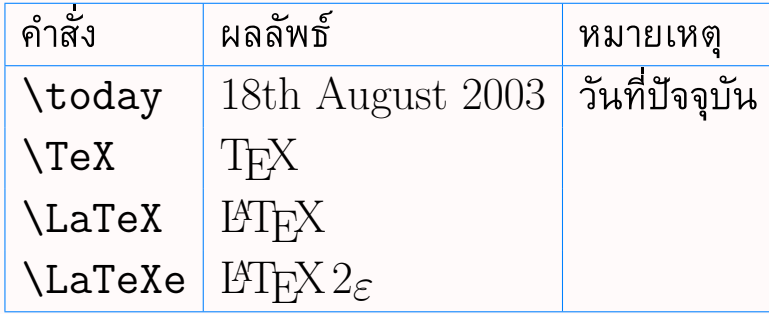

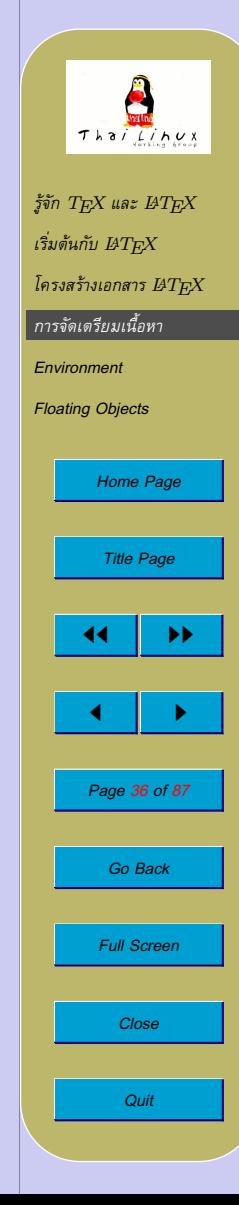
- เครื่องหมายคำพูด:
	- **–** อัญประกาศเปดเดี่ยว = grave (')
	- **–** อัญประกาศปดเดี่ยว = apostrophe (')
	- **–** อัญประกาศเปดคู = double grave ('')
	- **–** อัญประกาศปดคู = double apostrophe ('')

เครื่องหมายคำพูด "Please press the 'x' key." ''Please press the 'x' key.''

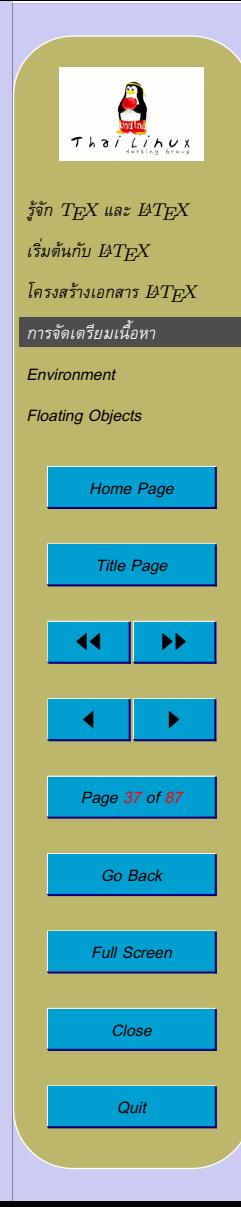

#### • Dash และ Hyphen

- $-$  hyphen  $(-) = -$
- en-dash (−) = --
- **–** em-dash (—) = ---
- **–** เครื่องหมายลบ (−) = \$-\$

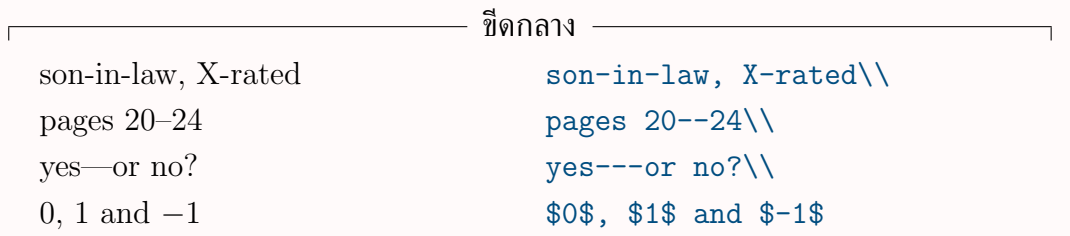

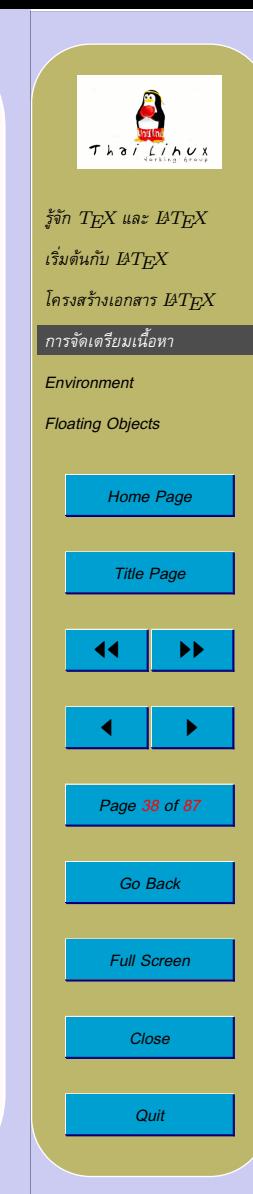

- Tilde  $($  $\sim)$ 
	- $\ \'$   $\{ \} \rightarrow$   $\tilde{ }$
	- **–** \$\sim\$ → ∼

http://www.rich.edu/˜dad http://www.poor.edu/∼dad

http://www.rich.edu/\~{}dad \\ http://www.poor.edu/\$\sim\$dad

• Circumflex  $(\hat{ } )$ 

**–** \^{} → ˆ

Circumflex Press  $\hat{C}$  to stop. Press  $\hat{C}$  to stop.

 $\overline{\phantom{a}}$  Tilde  $\overline{\phantom{a}}$ 

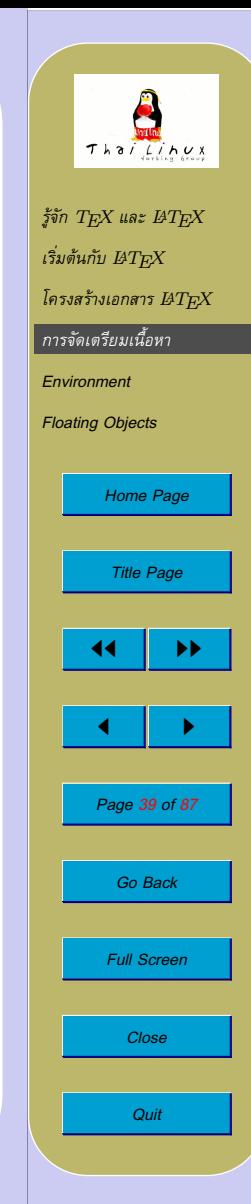

- จุดไขปลา ( . . . )
	- $-$  \ldots  $\rightarrow$  ...

Ellipsis Not like this but like this: Cats, dogs, mice, ...  $\qquad \qquad \text{Not like this ... but like this:\}\$ Cats, dogs, mice, \ldots

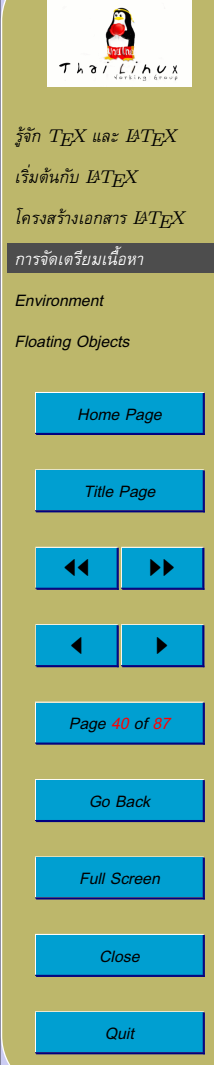

- Ligature
	- $\sim$   $\rm \, LFT$  $\rm FXX$  จะแสดงกลุ่มอักขระบางกลุ่มด้วยสัญลักษณ์ที่เชื่อมอักขระ ทั้งหมดติดกัน เรียกวา ligature เชน:

ff fi fl ffi ffl แทน ff fi fl ffi ffl

**–** หากตองการแยก ligature ออกจากกัน อาจใช\mbox{} แยก เชน เมื่อเขียนคำที่มาจากการเชื่อมคำสองคำเขาดวยกัน

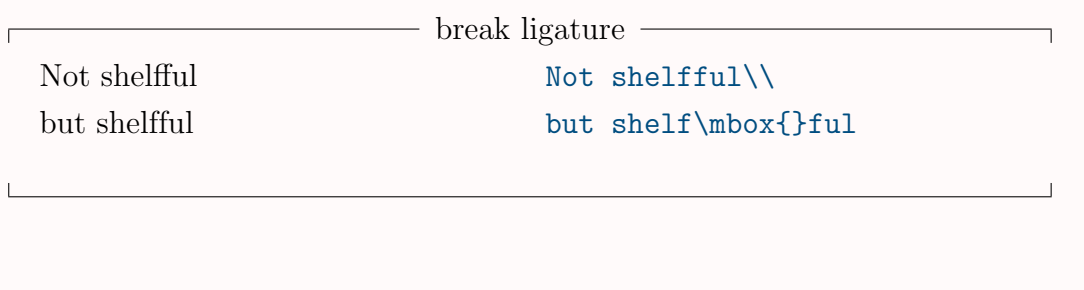

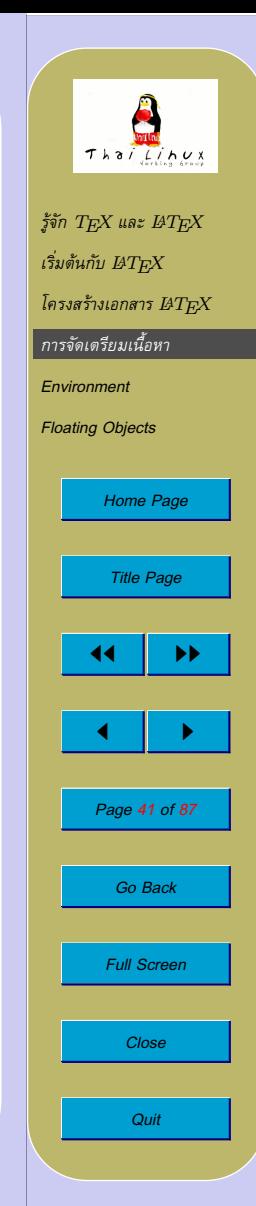

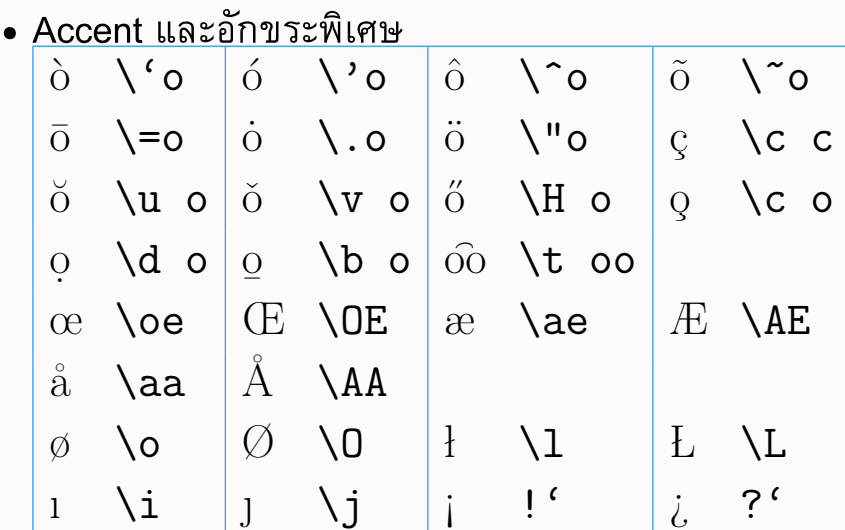

• ตัวอยาง:

Accents

Hôtel, naïve, élève, smørrebrød, ¡Señorita!, Schönbrunner Schloß Straße

 $H\hat{\cdot}$ otel, na $\forall$ ' $i$ {}ve,  $\forall$ 'el $\forall$ eve, $\forall$  $sm\of\}rrebr\of\}d, 'Se\r{norita!,\\setminus\$ Sch\"onbrunner Schlo\ss{} Stra\ss{}e

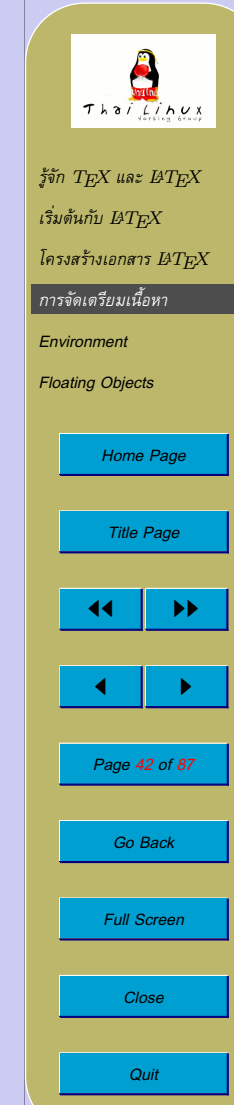

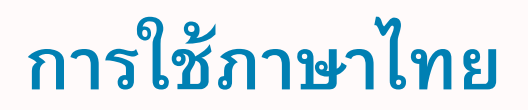

- Babel: package สำหรับการใช้ภาษาต่างๆ
- $\bullet$  การใช้ภาษาไทย (หลังจากติดตั้ง  $\rm{THA \, I}$ AT $\rm{F}X$  แล้ว):

\usepackage[thai]{babel}

• ตัวอยาง:

```
\documentclass[a4paper]{article}
\usepackage[thai]{babel}
```

```
\begin{document}
สวัสดีชาวโลก
```

```
\end{document}
```
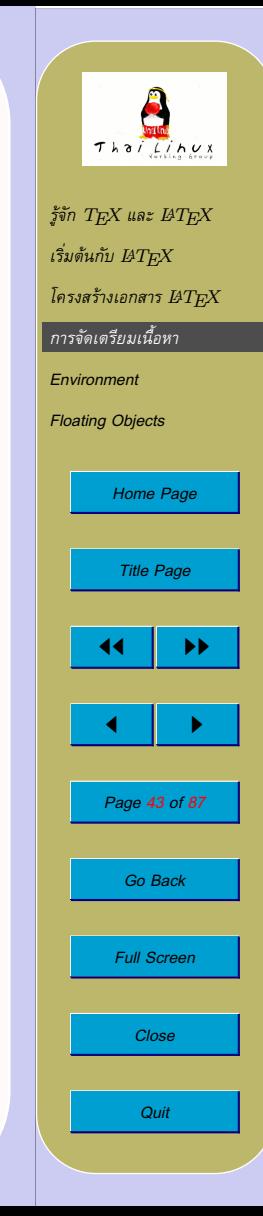

# **การใชภาษาไทย**

- ความจริงแลว babel สามารถเลือกใชภาษาไดมากกวาหนึ่งภาษา
	- **–** ใชจุลภาค (,) คั่นระหวางภาษาในตัวเลือก
	- **–** ภาษาสุดทายจะเปนภาษาหลักของเอกสาร
	- $-$  เปลี่ยนภาษาข้อความได้ด้วยคำสั่ง \selectlanguage $\{lang\}$
	- **–** สำหรับ ThaiLATEX
		- ∗ เปลี่ยนภาษาดวย \latintext และ \thaitext
		- $\ast$  เขียนข้อความสั้นด้วย \textlatin $\{textnormal{}\}$  และ \textthai{*ขอความ*}
		- ∗ package thswitch จะชวยใหคำสั่งดังกลาวเปลี่ยนฟอนตทั้งชุด ตามภาษาด้วย

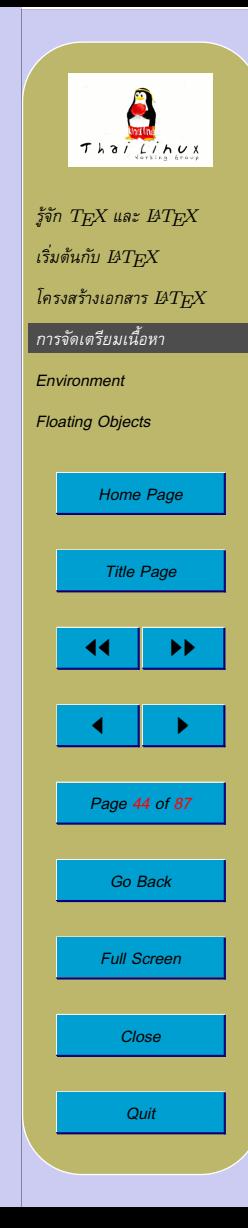

## **การใชภาษาไทย**

• ตัวอยาง:

```
\documentclass[a4paper]{article}
\usepackage[thai,english]{babel}
\usepackage{thswitch}
```

```
\begin{document}
English greeting is ''Hello.''
Thai greeting is
''{\selectlanguage{thai} สวัสดี}.''
```

```
English greeting is ''Hello.''
Thai greeting is ''\textthai{ สวัสดี}.''
\end{document}
```
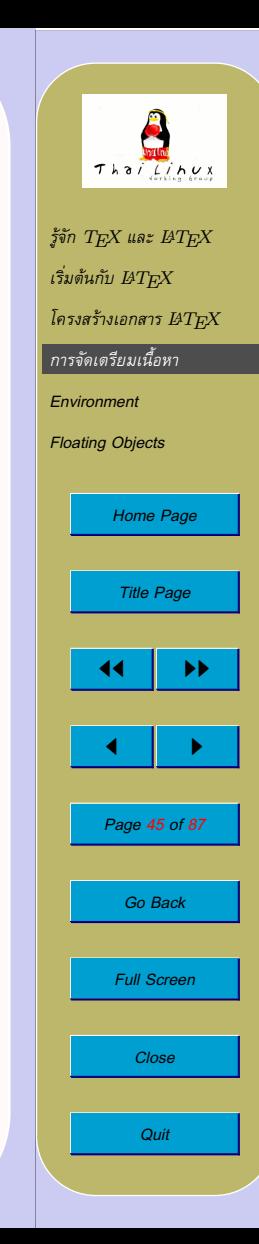

## **การใชภาษาไทย**

- $\bullet$  การตัดคำก่อนส่งให้  $\operatorname{\mathbb{H}F\!X}$  โดยใช้  $\operatorname{\mathbf{swath}}$  หรือ  $\operatorname{\mathsf{cttex}}$ 
	- **–** ThaiLATEX กำหนดคำสั่ง \wbr เพื่อใชเปนจุดตัดคำ คุณสามารถ ใช้โปรแกรมอัตโนมัติเพื่อแทรกคำสั่งดังกล่าวก่อนส่งให้  $\operatorname{IPTFX}$
	- **–** swath

\$ swath -f latex < input > output

**–** cttex

 $\text{$\$ \text{cttex} \ \text{ex}$}$  -W < input > output

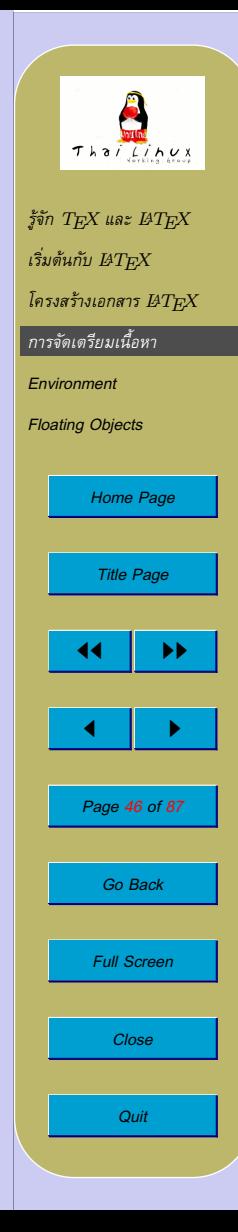

## **บทและหัวขอยอย**

 $\bullet$  คำสั่งสำหรับกำหนดหัวข้อย่อยในคลาส $\,$ article $\,$ 

```
\section{...}
\verb|\subsection{...}|\subsubsection{...}
\paragraph{...}
\subparagraph{...}
```
 $\bullet$  คำสั่งเพิ่มเติมสำหรับกำหนดบทในคลาส $\>$ report และ <code>book</code>

\chapter{...}

- คำสั่งแบงเนื้อหาเปนภาคโดยไมกระทบเลขบทหรือ section \part{...}
- argument "..." ที่สงใหกับคำสั่งดังกลาว ไดแกชื่อบทหรือหัวขอยอย นั่นเอง

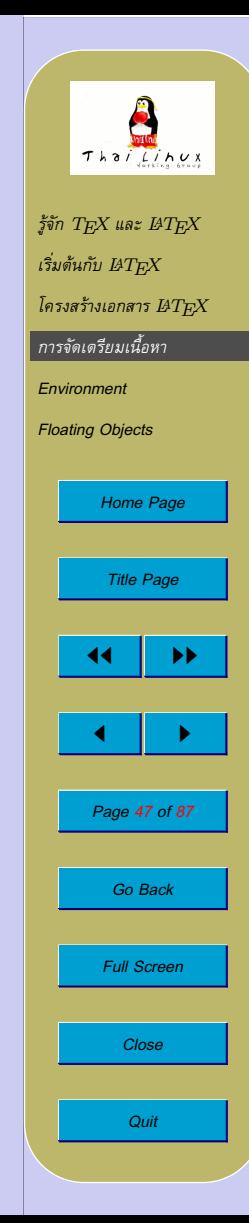

## **การทำสารบัญ**

• คำสั่งแทรกสารบัญซึ่งสรางโดยอัตโนมัติจากโครงสรางเนื้อหา

#### \tableofcontents

• คำสั่งแบงหัวขอยอยทั้งหมดมีรูปแบบ "star" คือตอทายคำสั่ง ด้วยดอกจัน \* เช่น

\section\*{...}

- ซึ่ง LATEX จะไมนับหัวขอยอยนั้น ไมแสดงหมายเลข และไมรวมเขาใน สารบัญดวย
- คำสั่งแบงหัวขอยอยสามารถเพิ่ม optional argument เพื่อ ึกำหนดข้อความที่จะปรากฏในสารบัญแทนชื่อหัวข้อเต็มๆ ได้ เช่น

\chapter[ISO]{International Organization for Standardization (ISO)}

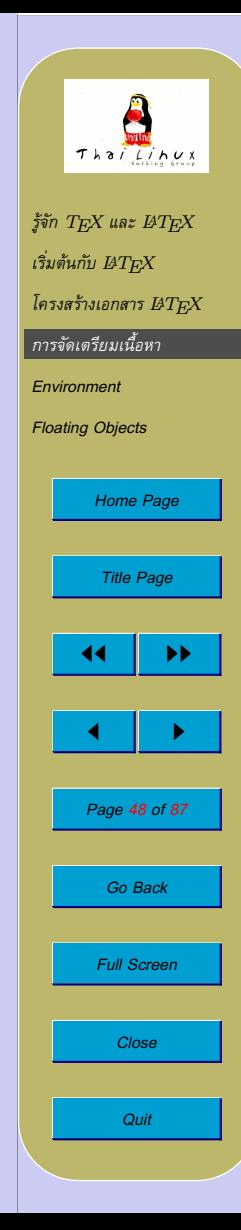

# **ชื่อเรื่อง**

• ชื่อเรื่องของทั้งเอกสาร (title) สามารถกำหนดโดยเติมขอมูลในคำสั่ง

```
\title{...}
\author{...}
\date{...} % optional
```
(\date{...} นั้น จะเติมหรือไมก็ได โดยถาไมเติม จะนับเอาวันที่ ปจจุบัน)

• จากนั้น สั่งสรางหัวเรื่อง ณ ตำแหนงที่ตองการดวยคำสั่ง

\maketitle

• ในคำสั่ง \author{...} นั้น หากมีผูแตงหลายคน สามารถคั่นผู แต่งแต่ละคนด้วยคำสั่ง **\and ไ**ด้

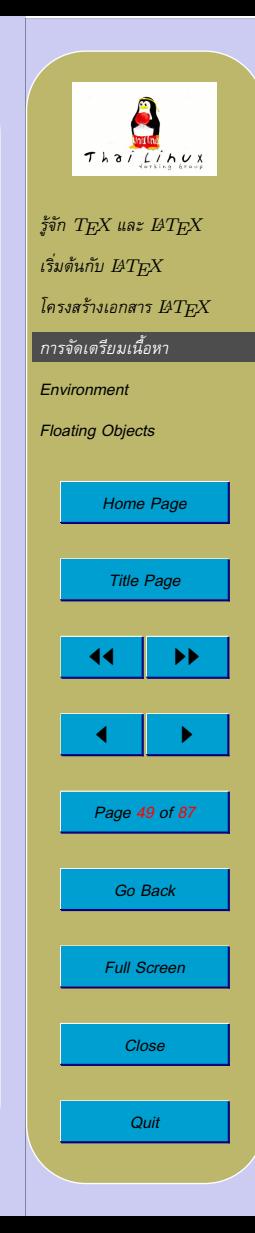

# **การแบงสวนเนื้อหาหนังสือ**

- เฉพาะสำหรับคลาส book คุณสามารถแบงเนื้อหาออกเปนสวนๆ ได ซึ่ง จะมีผลตอการนับเลขหนาของแตละสวน
	- **–** \frontmatter สำหรับสวนตนของหนังสือที่ไมตองการนับ เลขหน้ารวมกับเนื้อหา เช่น คำนำ สารบัญ ในส่วนนี้ มักจะใช้บท แบบไมนับเลขบทดวย เชน \chapter\*{\prefacename} ในส่วนนี้  $\operatorname{BTr} \! X$  จะนับเลขหน้าด้วยเลขโรมัน
	- **–** \mainmatter ใชเริ่มสวนเนื้อหาหลัก เริ่มนับหนาหนึ่งโดยใช เลขอารบิก ควรเขียนไว้ก่อนบทแรก
	- **–** \appendix ใชเริ่มสวนภาคผนวก จะเริ่มนับบทดวยตัวอักษร เชน Appendix A
	- **–** \backmatter ใชเริ่มสวนทายของหนังสือ เชน บรรณานุกรม ดรรชนี

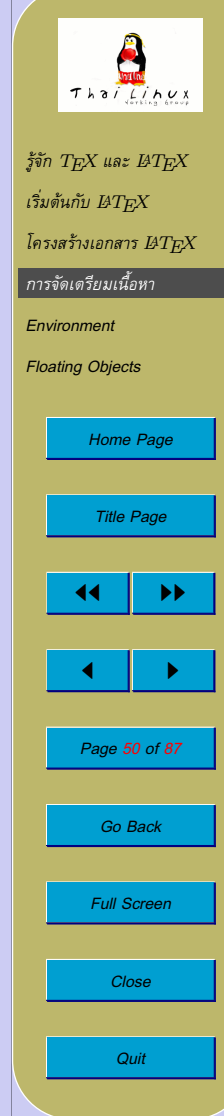

#### **Cross Reference**

- เมื่อแบงเนื้อหาเปนสวนยอยๆ แลว คุณสามารถอางอิงไปยังเนื้อหาสวน อื่น (เช่น ดูบทที่ . . . ) ได้ โดย
	- **–** กำหนด marker ของเนื้อหาที่จะอางถึงกอน ดวยคำสั่ง  $\lambda$ label{marker}
	- **–** อางอิงหมายเลขหัวขอดวยคำสั่ง  $\text{Imarker}$
	- **–** อางอิงหมายเลขหนาดวยคำสั่ง  $\setminus$ pageref ${marker}$
- $\bullet$  คุณสามารถตั้งชื่อ  $marker$ ได้ตามความสะดวก
- $\bullet$   $\rm HTrX$  จะแทนคำสั่ง \ref ด้วยเลข section, subsection, รูปที่, ิ ตารางที่, ทฤษฎีบทที่ ฯลฯ แล้วแต่ว่า ส่วนที่กำหนด marker ด้วย \label นั้นเปนอะไร
- **\pageref จะถูกแทนด้วยเลขหน้าที่ marker** อยู่

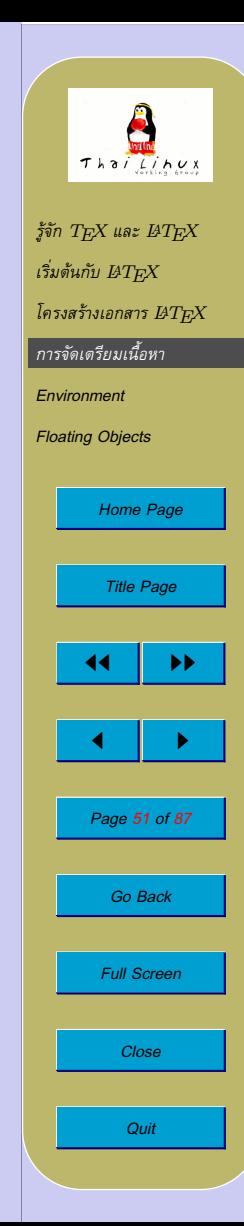

#### **Cross Reference**

• ตัวอยาง การอางอิงมายังหนานี้

cross reference

A reference to this subsection looks like: "see section on page [52.](#page-32-0)"

A reference to this subsection \label{sec:this} looks like: ''see section~\ref{sec:this} on page~\pageref{sec:this}.''

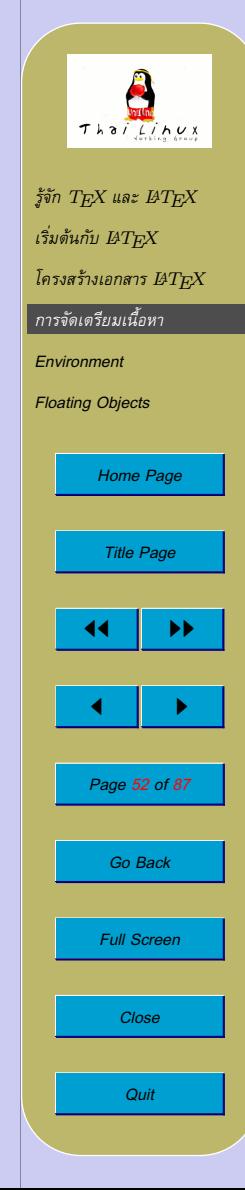

## **เชิงอรรถ (Footnote)**

• เชิงอรรถหมายเหตุที่ทายหนาสามารถแทรกไดดวยคำสั่งตอไปนี้

 $\setminus$ footnote $\{footnote\ text\}$ 

- $\bullet$  LAT $\rm FXX$  จะแทรกตัวนับเชิงอรรถให้ และเขียนข้อความ  $footnote$   $text$ ที่ท้ายหน้า
- ตัวอยางเชน

footnote

Footnotes<sup> $a$ </sup> are often used to remark things.

 $\overline{a}$ This is a footnote.

Footnotes\footnote{This is a footnote.} are often used to remark things.

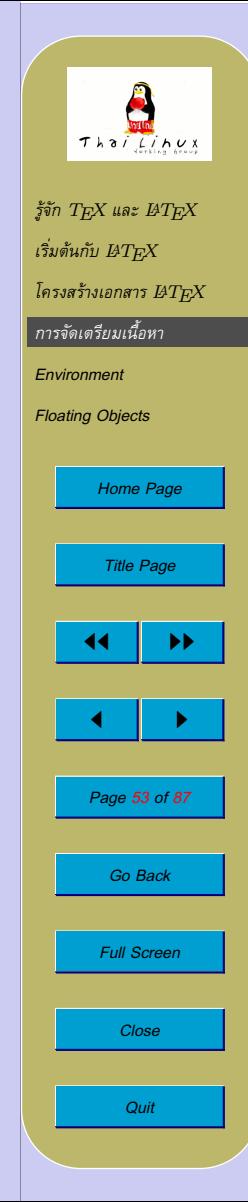

## **การเนนขอความ**

• การเน้นข้อความที่เป็นตัวพิมพ์ดีด → ขีดเส้นใต้

 $\lambda$ underline{*text*}

• การเนนขอความทั่วไป → ใชตัว *italic* ดวยคำสั่ง

 $\text{empty}$ 

 $-$  emphasized text  $-$ 

In typewriting text, we emphasize text by underlining it. In normal text, we use italic font instead.

\texttt{In typewriting text, we emphasize text by \underline{underlining} it.}

In normal text, we use \emph{italic} font instead.

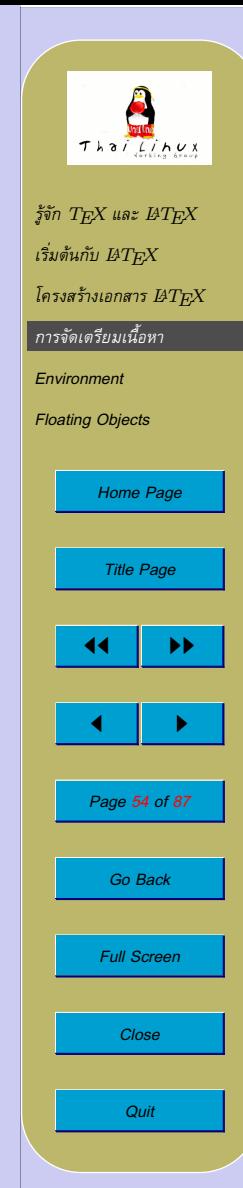

## **สไตลตัวอักษร**

- $\,\textcolor{black}{\bullet}\,$   $\text{LFT} \times$  แบ่งรูปแบบตัวอักษรตามคุณสมบัติต่อไปนี้:
	- **–** family: ตระกูลของฟอนต
		- ∗ roman

∗ typewriter

- ∗ sans serif
- **–** series: ความหนาของตัวอักษร
	-
	- ∗ medium ∗ bold face
- **–** shape: รูปรางตัวอักษร
	- ∗ upright ∗ italic

∗ slanted ∗ Small Caps

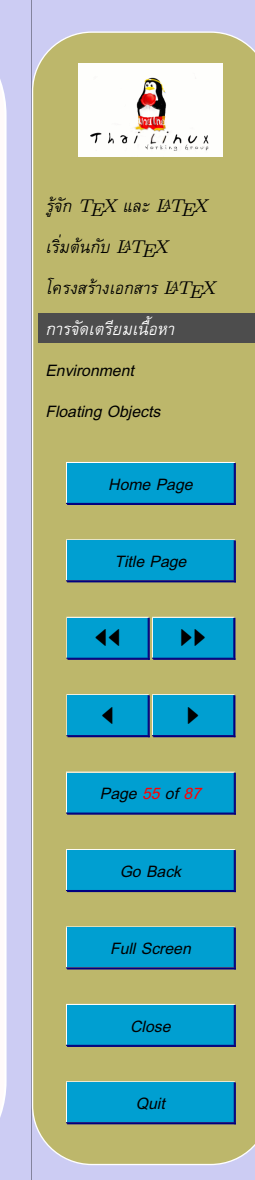

## **สไตลตัวอักษร**

• คำสั่งจัดฟอนต์มีสองแบบ คือแบบเปลี่ยนฟอนต์ และแบบครอบข้อความ<br>| รูปแบบฟอนต์ | คำสั่งเปลี่ยนฟอนต์ | คำสั่งครอบข้อความ ้รูปแบบฟอนต์ คำสั่งเปลี่ยนฟอนต์ คำสั่งครอบข้อความ roman family  $\rm{amily}$  \textrm{...} sans serif family  $\text{simily}$  \textsf{...} typewriter family \ttfamily \texttt{...} medium series  $\mathbb{R}$  \mdseries  $\text{tend}, \mathbb{R}$ bold face series  $\bigcup$  \bfseries  $\setminus$  \textbf{...} upright shape  $\Upsilon$  \upshape  $\text{t} \cdot \cdot \cdot$ *italic* shape  $\{\text{the integer}\}\$ slanted shape  $\lambda$  \slshape  $\lambda$  \textsl{...} SMALL CAPS shape  $\setminus$  \scshape  $\setminus$  \textsc{...}

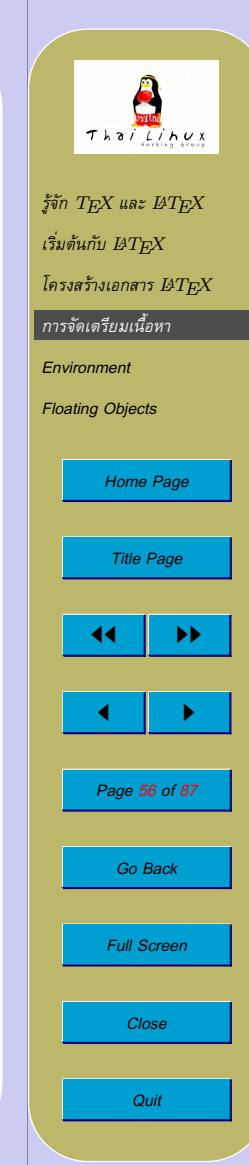

### **ขนาดตัวอักษร**

- $\,\textcolor{red}{\bullet}\,$  ขนาดตัวอักษรในเอกสาร  $\rm \mathit{I+X}\,$  จะสัมพัทธ์กับขนาดปกติของฟอนต์ ที่เลือกไว้ในคำสั่ง \documentclass $\{ \dots \}$  ไม่ได้ระบุเป็น point  $\mathsf{size} \rightarrow \mathsf{u}$ รับเปลี่ยนขนาดตัวอักษรทั้งเอกสารได้ง่าย
- ขนาดตางๆ ของตัวอักษร

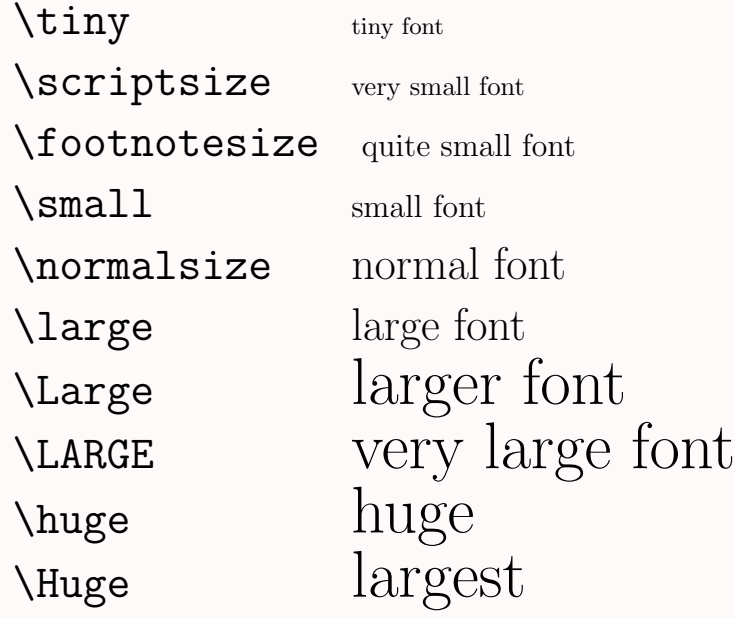

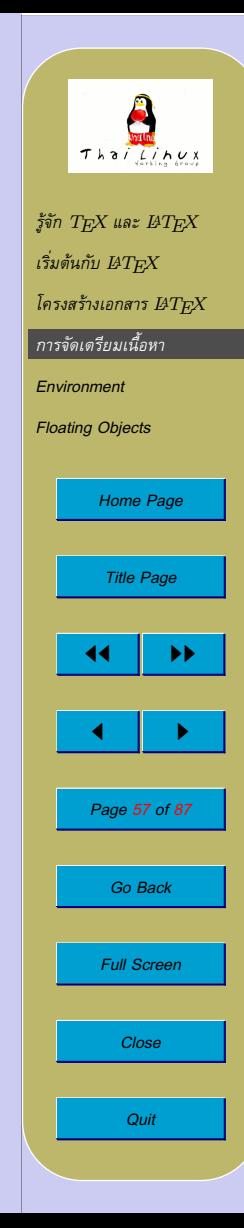

### **ขนาดตัวอักษร**

• ตัวอย่าง

The small and **bold** Romans ruled {\small The small and all of great big Italy. Sans serif is also cute.

font

\textbf{bold} Romans ruled} {\large all of great big \textit{Italy.}}

{\sffamily\bfseries Sans serif \mdseries is also \slshape cute.}

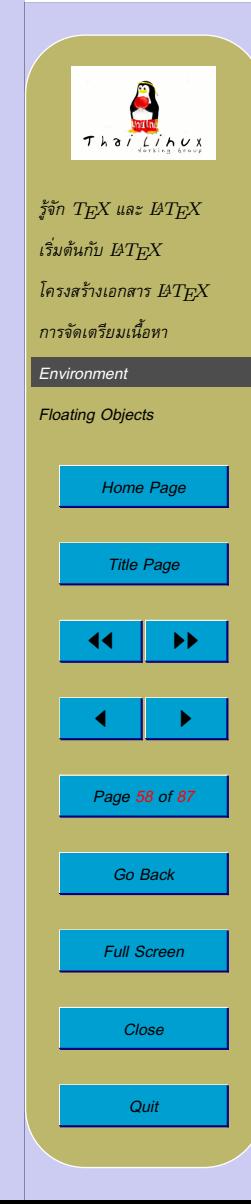

<span id="page-58-0"></span>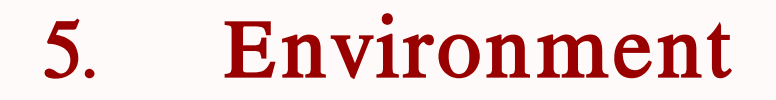

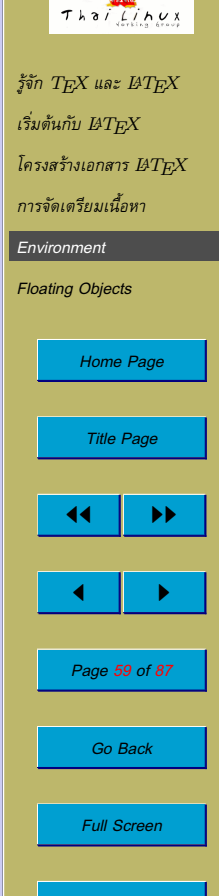

*Close*

*Quit*

#### **Environment**

• รูปแบบ:

\begin{environment} text \end{environment}

เมื่อ  $\emph{environment}$  คือชื่อของ environment

• environment สามารถซอนกันเปนชั้นๆ ได

```
\begin{aaa}
```

```
...
\begin{bbb}
  ...
```

```
\end{bbb}
```
 $\text{end}\{$ aaa $\}$ 

...

• การกำหนดใดๆ ที่เกิดภายใน environment ชั้นใน จะมีผลเฉพาะภายใน environment ชั้นในนั้นเทานั้น

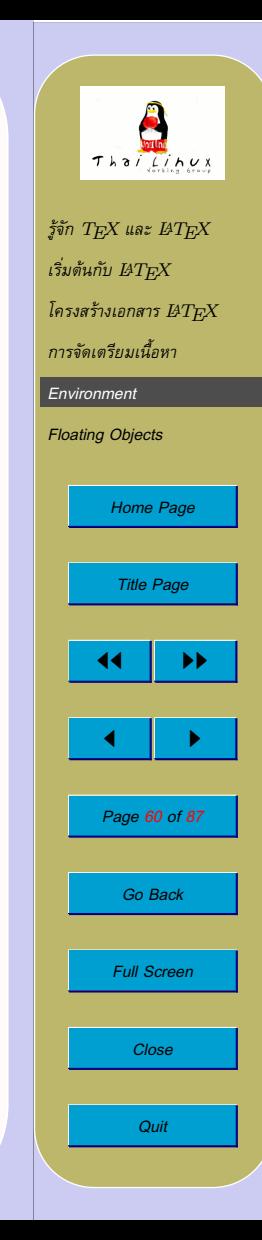

#### **Environment**

- $\,\textcolor{red}{\bullet}\,$   $\text{LFT} \text{X}\,$  มาตรฐานได้เตรียม environment จำนวนหนึ่งสำหรับจัดแสดง ข้อมูลในเอกสาร environment ที่สำคัญๆ ก็ได้แก่
	- **–** itemize, enumerate, description
	- **–** flushleft, flushright, center
	- **–** quote, quotation, verse
	- **–** verbatim
	- **–** tabular, tabbing
	- ดังจะกล่าวต่อไป. . . .

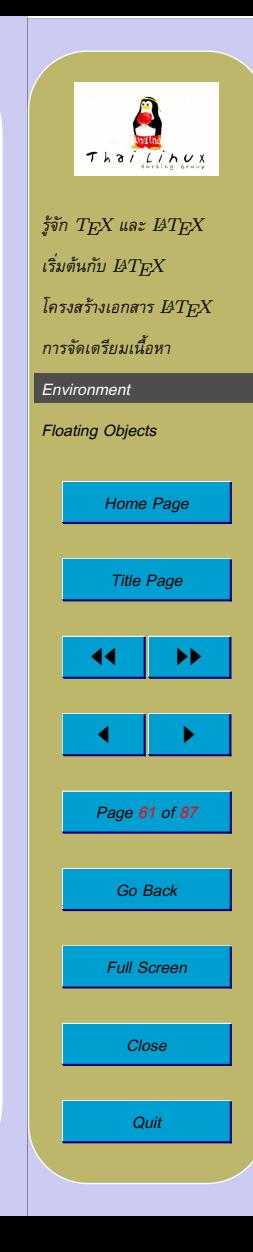

#### **Itemize, Enumerate, Description**

- itemize ใช้สำหรับลิสต์รายการอย่างง่าย (bullet)
- enumerate ใชสำหรับลิสตรายการที่มีหัวขอเรียงลำดับตัวเลข
- description ใชสำหรับลิสตรายการที่มีหัวขอเปนคำ
- แตละรายการที่ลิสตใน environment ดังกลาวจะเริ่มดวยคำสั่ง \item

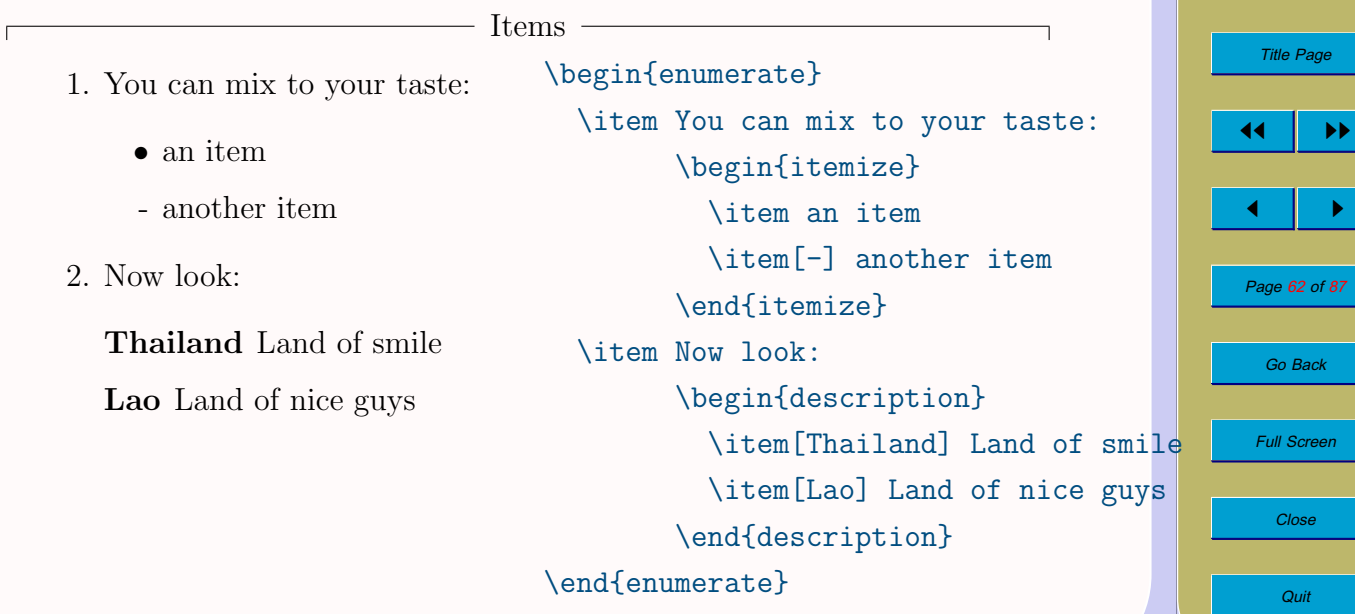

 $f$ จัก  $T$  $F\!$ X และ  $BT$  $F\!$ X  $\iota$ ริ่มต้นกับ  $_{B}T_{F\!X}$ *[โครงสรางเอกสาร](#page-24-0)* <sup>L</sup>ATEX *[การจัดเตรียมเนื้อหา](#page-32-0) [Environment](#page-58-0) [Floating Objects](#page-80-0)*

*[Home Page](#page-0-0)*

#### **Flushleft, Flushright, Center**

 $\Box$ 

• กำหนดใหจัดขอความชิดซาย ชิดขวา หรือเรียงอยูกึ่งกลาง

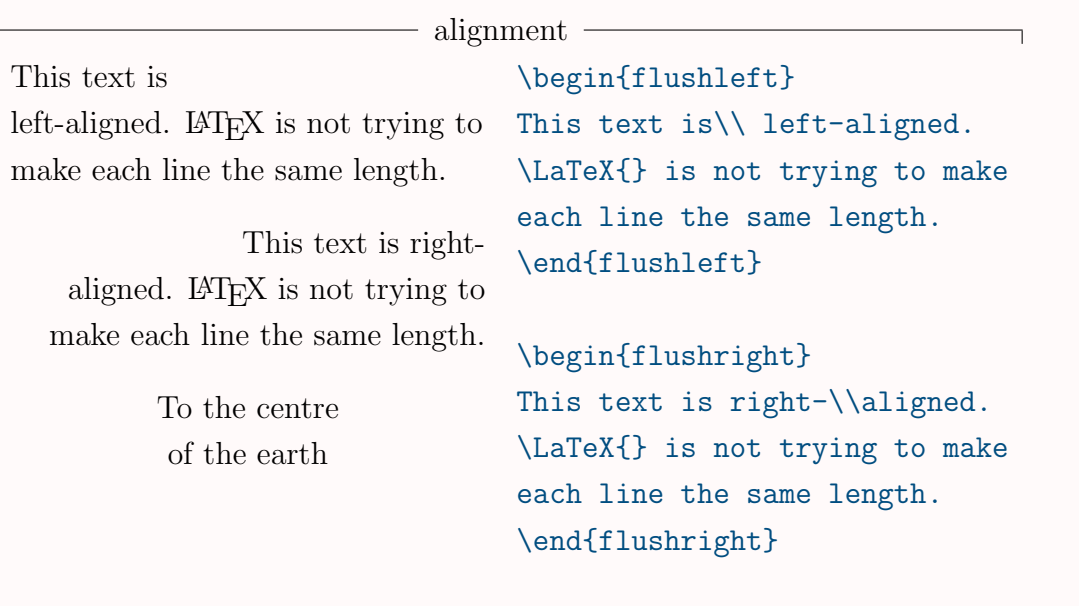

\begin{center} To the centre\\of the earth \end{center}

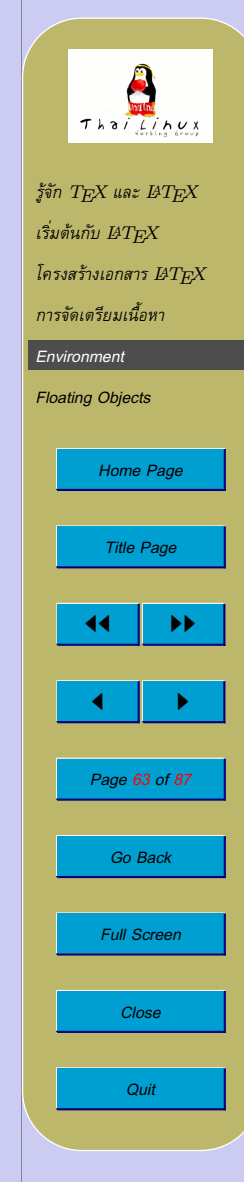

#### **Quote, Quotation, Verse**

• quote มีประโยชนสำหรับแสดงการอางวาทะ การแสดงวลีสำคัญ หรือ แสดงตัวอย่าง

quote

A typographical rule of thumb for the line length is:

> On average, no line should be longer than 66 characters.

This is why LAT<sub>EX</sub> pages have such large borders by default and also why multicolumn print is used in newspapers.

A typographical rule of thumb for the line length is:

\begin{quote}

On average, no line should be longer than 66 characters. \end{quote}

This is why \LaTeX{} pages have such large borders by default and also why multicolumn print is used in newspapers.

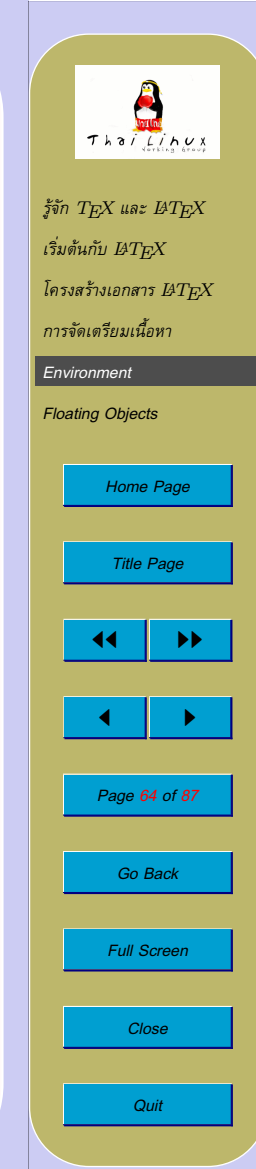

#### **Quote, Quotation, Verse**

• quotation มีประโยชนสำหรับการอางที่ยาวกวาหนึ่งยอหนา เพราะ ทุกๆ ยอหนาจะเยื้องบรรทัดแรก

#### quote -

A typographical rule of thumb for the line length is:

> On average, no line should be longer than 66 characters.

What else?

This is why LAT<sub>EX</sub> pages have such large borders by default and also why multicolumn print is used in newspapers.

A typographical rule of thumb for the line length is: \begin{quotation} On average, no line should be longer than 66 characters.

#### What else?

\end{quotation} This is why \LaTeX{} pages have such large borders by default and also why multicolumn print is used in newspapers.

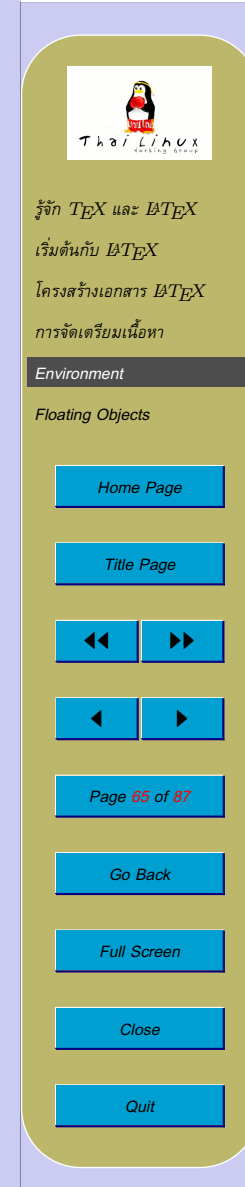

#### **Quote, Quotation, Verse**

- verse เหมาะสำหรับโคลงกลอน (ภาษาอังกฤษ) ซึ่งการแบงบรรทัดมี ความสำคัญ
- $\bullet$  ทุกวรรคจะต้องจบด้วย  $\backslash\backslash$
- เว้นช่วงระหว่างกลอนแต่ละบทด้วยบรรทัดเปล่า

 $-$  quote  $-$ A poem from Alice in Wonderland about Humpty Dumpty: Humpty Dumpty sat on a wall: Humpty Dumpty had a great fall. All the King's horses and all the King's men Couldn't put Humpty together again. A poem from Alice in Wonderland about Humpty Dumpty: \begin{verse} Humpty Dumpty sat on a wall:\\ Humpty Dumpty had a great fall.\\ All the King's horses and all the King's men\\ Couldn't put Humpty together again. \end{verse}

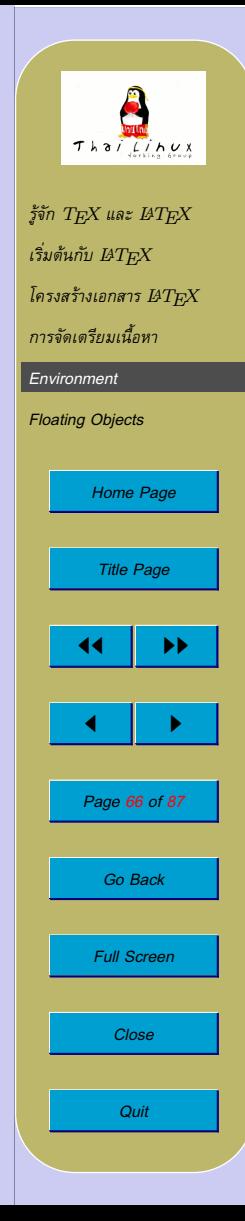

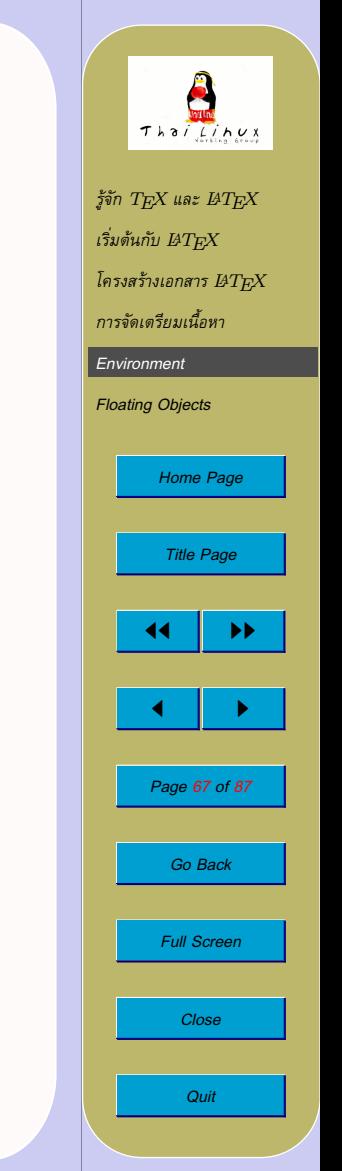

### **การเรียงพิมพแบบพิมพดีด (Verbatim)**

- ขอความที่อยูระหวาง \begin{verbatim} กับ \end{verbatim} จะถูกเรียงพิมพอยางพิมพดีดโดยตรง ไมวาจะ เป็นช่องว่างหรือการขึ้นบรรทัดใหม่  $\operatorname{\mathit{IATF}}\!X$  จะไม่ตีความพิเศษใดๆ ทั้งสิ้น
- การใช้ verbatim ในข้อความ ทำได้โดยใช้คำสั่ง

 $\verb+\verb+text+$ 

โดยสามารถเปลี่ยนเครื่องหมาย + เป็นเครื่องหมายอะไรก็ได้ ยกเว้น ดอกจัน (\*) เพียงแตใหใชทั้งเปดและปดใหตรงกัน

#### **การเรียงพิมพแบบพิมพดีด (Verbatim)**

• ตัวอยาง

verbatim The **\ldots** command ... 10 PRINT "HELLO WORLD "; 20 GOTO 10 The \verb|\ldots| command \ldots \begin{verbatim} 10 PRINT "HELLO WORLD "; 20 GOTO 10 \end{verbatim}

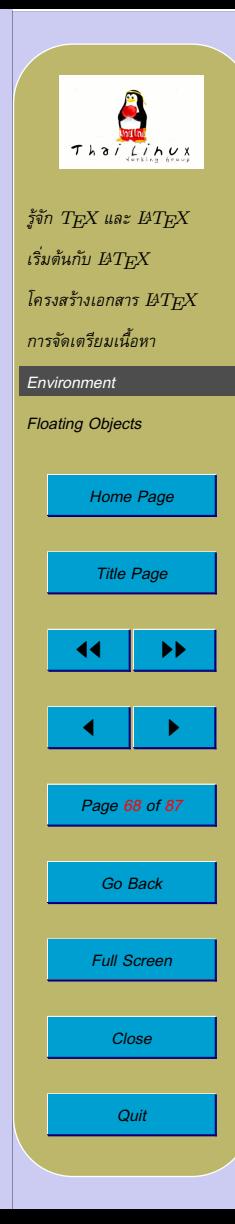

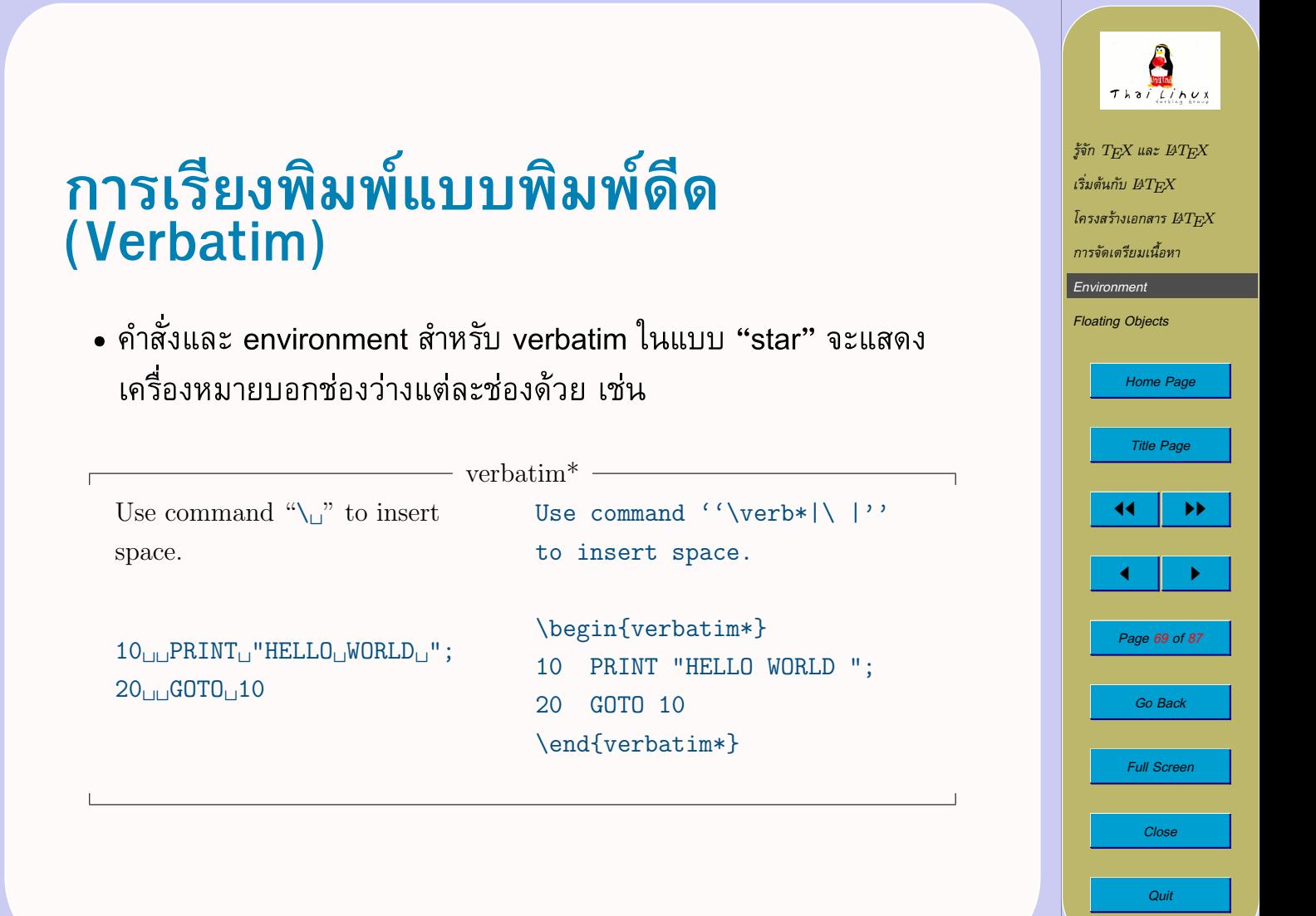

# **การตั้งแท็บ (Tabbing)**

• environment tabbing: ตั้งแท็บเพื่อจัดขอความตรงกันในแนวดิ่ง

```
- tabbing -function fact(n : integer) : integer;
         begin
               if n > 1 then
                 fact := n * fact(n-1)else
                 fact := 1end;
```
 $\mathbf{L}$ 

```
\begin{tabbing}
  function \setminus= fact(n : integer) : integer; \\
             \> begin \= \\
             \> \setminus \> if \setminus n $>$ 1 then\setminus\> \\rangle \> fact := n * fact(n-1)\\
             \\rangle \\rangle else\wedge\\rangle \\rangle \\rangle fact := 1\\
             \& end;
\end{tabbing}
```
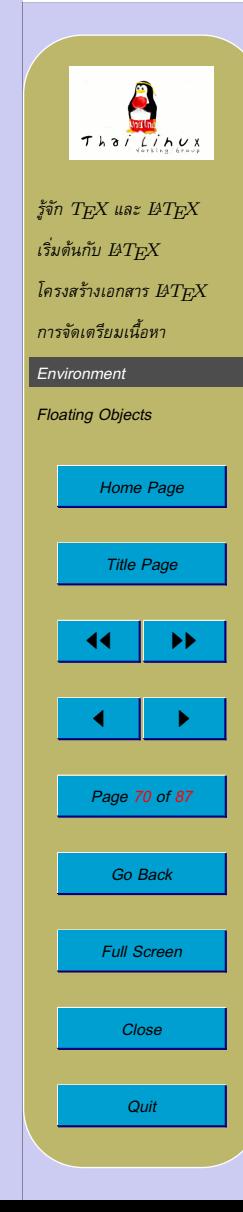

т.

# **การตั้งแท็บ (Tabbing)**

- เนื้อหาใน tabbing จะจบบรรทัดดวย \\
- ในแต่ละบรรทัด สามารถใช้คำสั่งต่อไปนี้ควบคุมการจัดเรียงคอลัมน์ได้:
	- \= ตั้งแท็บ + เริ่มคอลัมนถัดไป

สุดทายคืนมา

- \> กระโดดไปที่แท็บถัดไป + เริ่มคอลัมนถัดไป
- \< เขียนขอความที่ขอบซาย (left margin) ใชที่ตนบรรทัดเทานั้น \+ เลื่อนขอบซาย (left margin) ของสิ่งที่ตามมาไปทางขวา 1 แท็บ \- เลื่อนขอบซาย (left margin) ของสิ่งที่ตามมาไปทางซาย 1 แท็บ \kill จบบรรทัดเหมือน \\ แตไมพิมพบรรทัดนั้น แตคำสั่งตั้ง ้แท็บต่างๆ ยังคงอยู่ (สามารถใช้ตั้งแท็บก่อนเริ่มข้อมูลได้) \pushtabs จำตำแหนงแท็บตางๆ ไวในสแต็ก (สามารถใชเมื่อ ต้องการเปลี่ยนแท็บชั่วคราวในบางบรรทัดได้) \poptabs เรียกตำแหนงแท็บที่จำไวดวยคำสั่ง \pushtabs ครั้ง

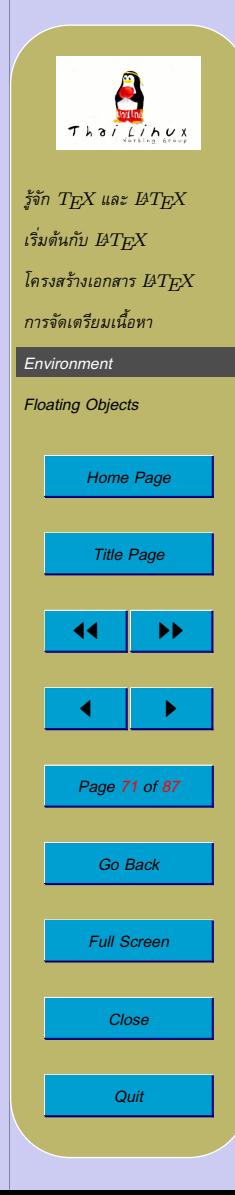

### **การตั้งแท็บ (Tabbing)**

```
• ตัวอยาง: การตั้งแท็บลวงหนา
```

```
- tabbing -
function fact(n : integer) : integer;begin
         if n > 1 then
              fact := n * fact(n-1)else
              fact := 1end;
```

```
\begin{tabbing}
  MM \ge MM \ge MM \le Nkill
  function fact(n : integer) : integer; \\
      \> begin\\
      \> \> if n $>$ 1 then\>\\rangle \\rangle \\rangle fact := n * fact(n-1)\
      \langle \rangle \langle \rangle else\langle \rangle\\rangle \rangle \\rangle fact := 1\\
      \ge end;
\end{tabbing}
```
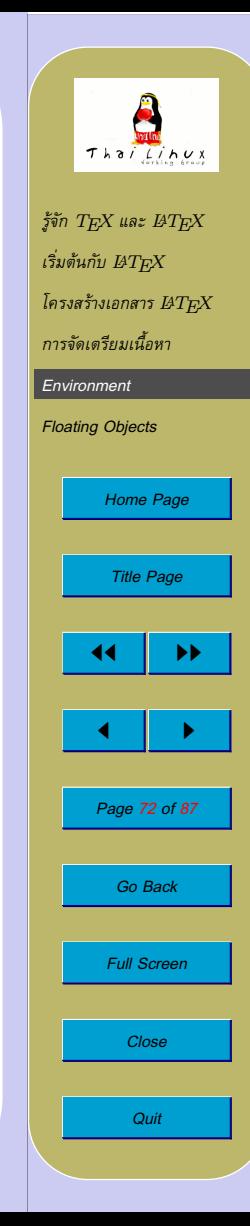
# **การตั้งแท็บ (Tabbing)**

• ตัวอยาง: การ shift margin

```
- tabbing -
function fact(n : integer) : integer;begin
          if n > 1 then
              fact := n * fact(n-1)else
              fact := 1end;
```

```
\begin{tabbing}
  MM \ge MM \ge MM \le Nkill
  function fact(n : integer) : integer; \setminus + \setminusbegin \|\cdot\|if n \$ > \$ 1 then \setminus \setminusfact := n * fact(n-1) \- \\
                  else \|\cdot\|fact := 1 \ \{-\} \ \ \ \ \ \ \ \end;
\end{tabbing}
```
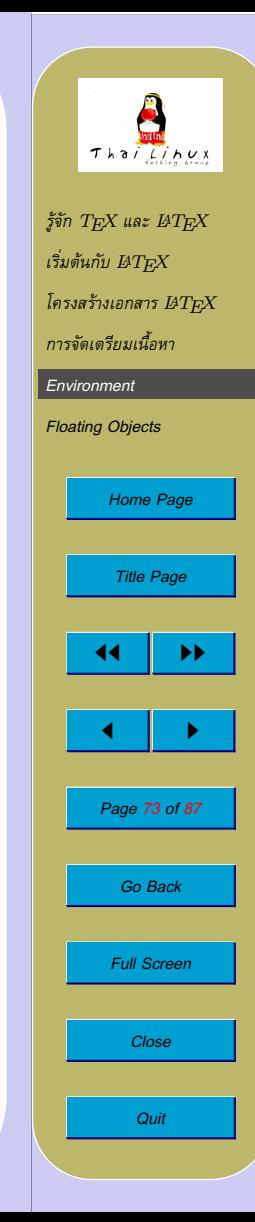

- environment tabular ใชสรางตาราง ซึ่งสามารถเลือกขีดเสนนอน เส้นตั้งได้  $\operatorname{IATF}$ X จะคำนวณความกว้างคอลัมน์ให้โดยอัตโนมัติ
- รูปแบบ:

 $\begin{equation}$  \begin{tabular}[pos]{table spec}

- $\emph{-} \tabile spec$  กำหนดรูปแบบของคอลัมน์ของตาราง โดยเขียนเรียง จากซายไปขวา
	- ∗ l แทนคอลัมนที่จัดชิดซาย
	- ∗ r แทนคอลัมนที่จัดชิดขวา
	- ∗ c แทนคอลัมนที่จัดเรียงกึ่งกลางคอลัมน
	- $\ast$  p $\{width\}$  แทนคอลัมน์ที่จัดเรียงตรงขอบสองข้างโดย flow ข้อความข้ามบรรทัด
	- ∗ | แทนเสนกั้นคอลัมน
- $\dot{\rho} \textit{pos}$  กำหนดตำแหน่งในแนวดิ่งของตารางเทียบกับบรรทัดข้างเคียง:

 $t = top$ ,  $b = bottom$ ,  $c = center$ 

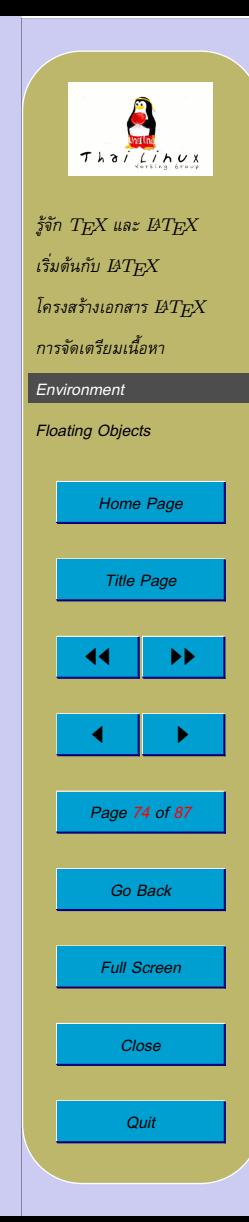

- ภายใน tabular กำหนดแถวของตาราง
	- **–** & ใชคั่นระหวางคอลัมนในแถวเดียวกัน
	- **–** \\ ใชจบแถว
	- **–** \hline ใชตีเสนแนวนอนตลอดความกวางของตาราง
	- $\verb|\cline{\it i- j} \$  ใช้ลากเส้นแนวนอนจากคอลัมน์ที่  $i$  ไปคอลัมน์ที่  $j$

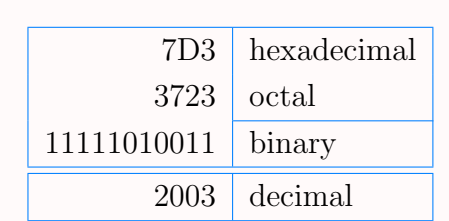

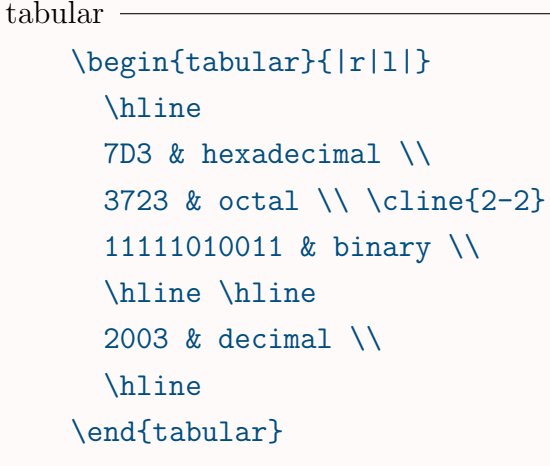

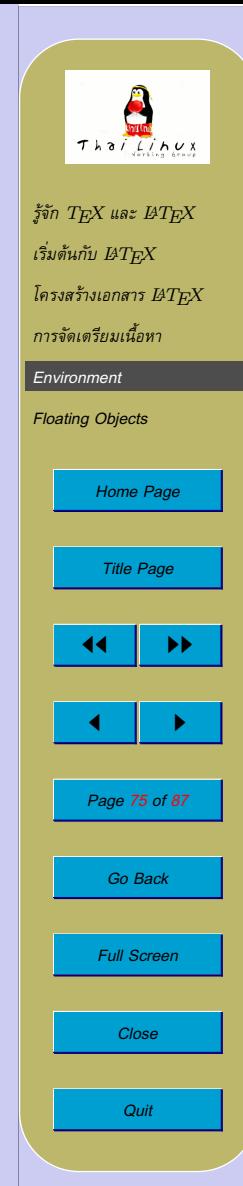

#### • ตัวอย่างการใช้ช่องตารางแบบหลายบรรทัด

Welcome to Boxy's paragraph. We sincerely hope you'll all enjoy the show.

- tabular -\begin{tabular}{|p{3.7cm}|} \hline Welcome to Boxy's paragraph. We sincerely hope you'll all enjoy the show.\\ \hline \end{tabular}

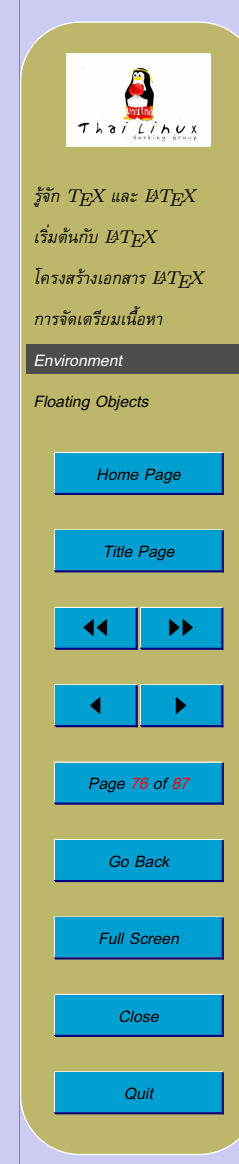

- $\bullet$  ตัวคั่นของตารางสามารถใช้  ${\tt Q}\{\ldots\}$  ซึ่งจะกำจัดช่องว่างระหว่าง คอลัมนและแทนที่ดวยสิ่งที่อยูระหวางวงเล็บปกกา
- ตัวอย่าง: ใช้กำจัดช่องว่าง

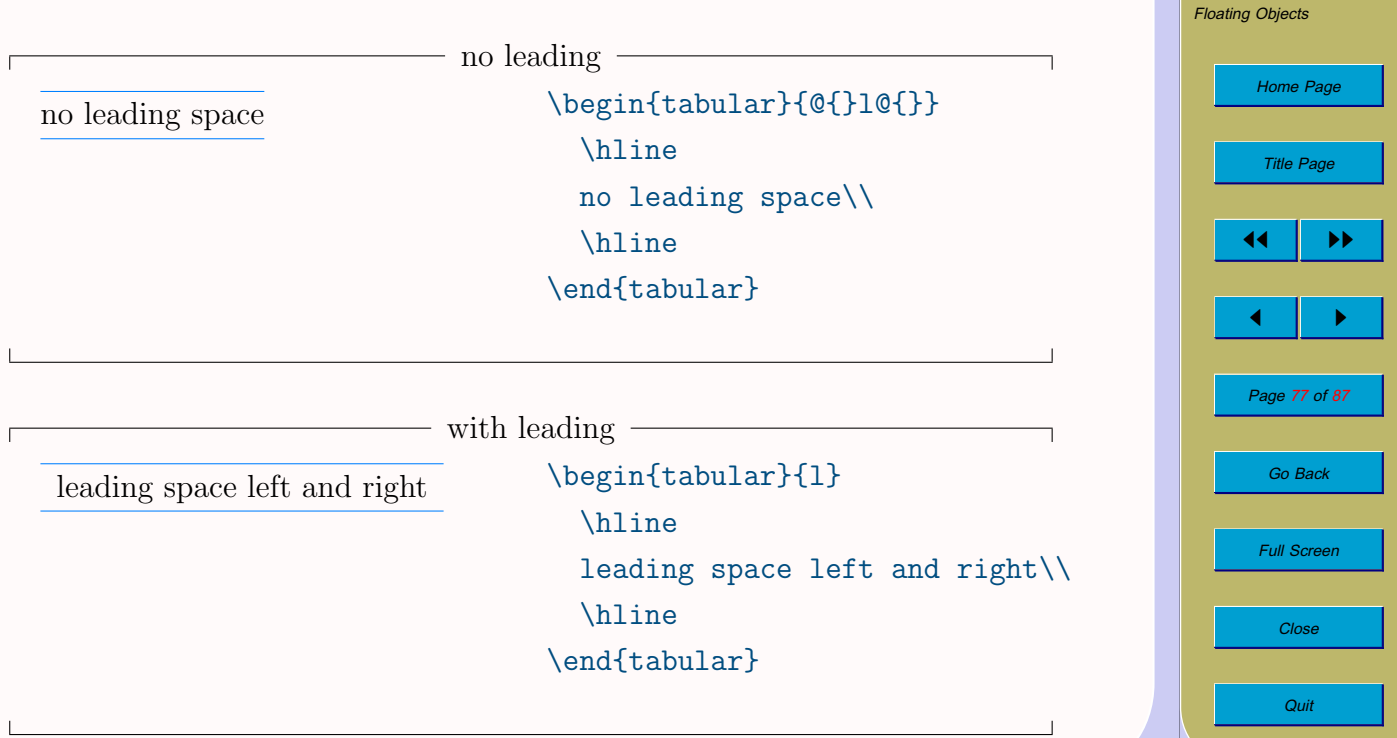

 $f$ จัก  $TEX$  และ  $BTEX$  $\iota$ ริ่มต้นกับ  $_{B}T_{F\!X}$ *[โครงสรางเอกสาร](#page-24-0)* <sup>L</sup>ATEX *[การจัดเตรียมเนื้อหา](#page-32-0) [Environment](#page-58-0)*

• ตัวอยาง: การสรางคอลัมนที่เรียงจุดทศนิยมตรงกัน*[a](#page-0-0)*

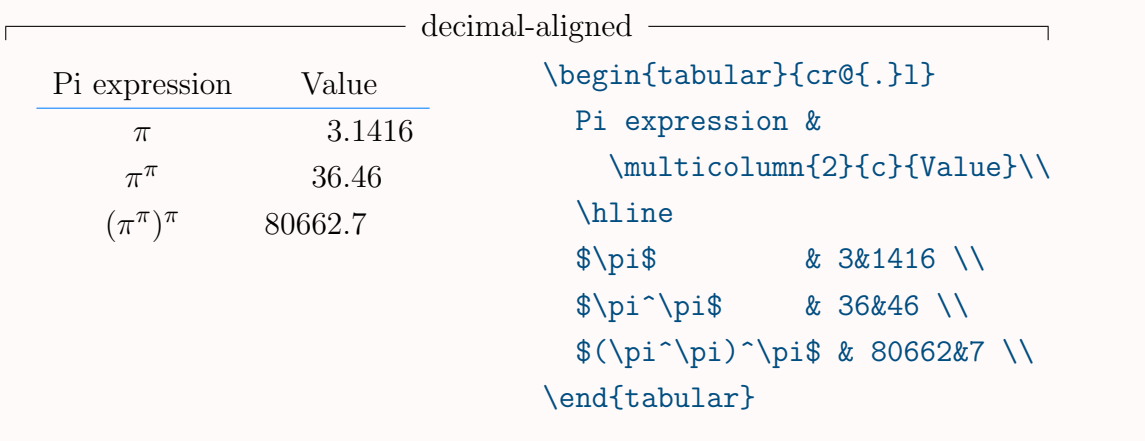

 $\bullet$  สังเกตการใช้ \multicolumn $\{ \dots \}$  ในการกำหนดช่องที่กินเนื้อที่ หลายคอลัมน

 $\overline{\text{ABTFX}}$  มาตรฐานไม่มีคอคอลัมน์ที่เรียงจุดทศนิยมโดยตรง แต่มี package dcolumn ช่วยได้

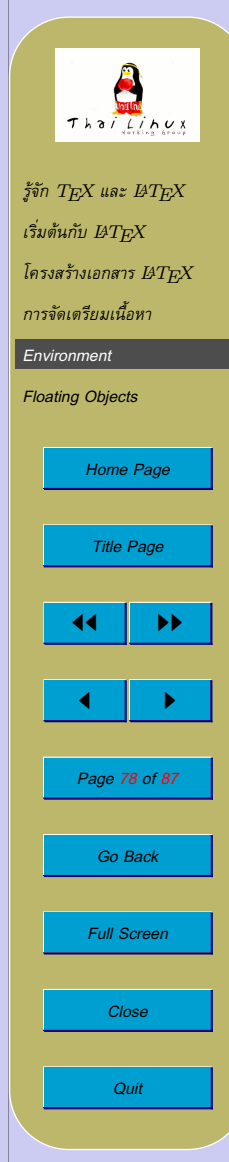

• ชองตารางที่ครอบคลุมหลายคอลัมน

 $\{\text{multicolumn{th}{}\{spec\}},\ldots\}$ 

- **–** n = จำนวนคอลัมนที่จะครอบคลุม **–** spec = รูปแบบการจัดเรียงขอความ
- ตัวอยาง

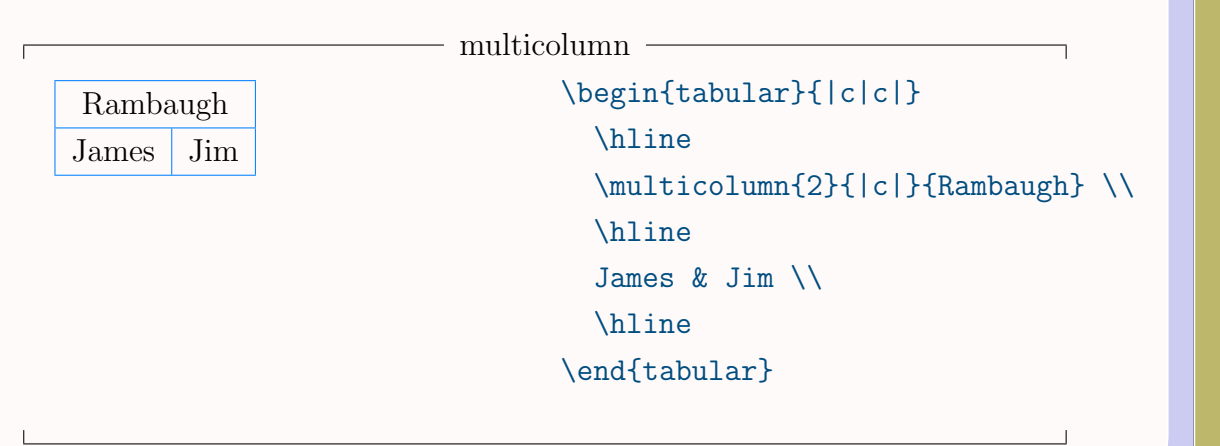

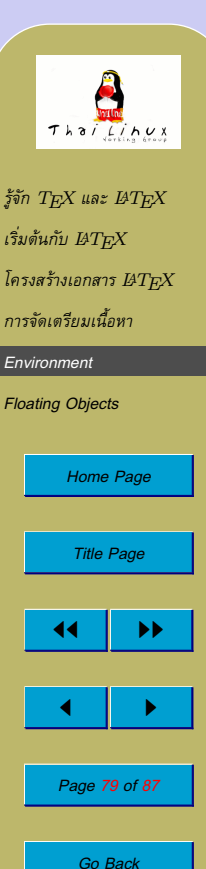

*Full Screen*

*Close*

*Quit*

- ตารางที่สรางดวย tabular จะไมสามารถขามหนากระดาษได
- package ที่ชวยสรางตารางที่สามารถแบงสวนขามหนากระดาษได:
	- **–** longtable
	- **–** supertabular
- package ชวยสรางตารางอื่นๆ
	- **–** dcolumn สนับสนุนชองตารางที่เรียงจุดทศนิยมตรงกัน
	- **–** multirow สรางชองตารางที่ครอบคลุมหลายแถว
	- **–** slashbox สรางชองตารางที่มีขีดเฉียงกั้นกลาง
	- **–** booktabs เพิ่มคุณภาพของตารางเพื่อใชในหนังสือ
	- **–** colortbl การสรางตารางที่มีสี

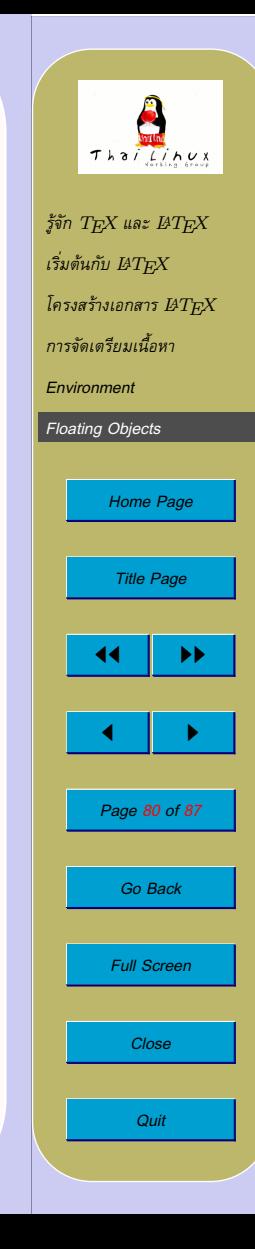

<span id="page-80-0"></span>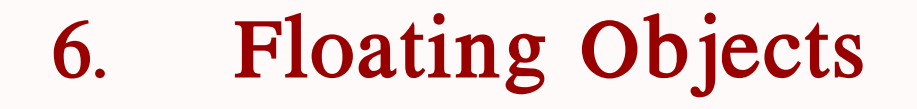

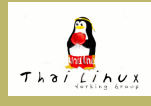

 $f$ จัก  $T$  $EX$  และ  $BT$  $EX$  $\iota$ ริ่มต้นกับ  $_{B}T_{F\!X}$  $I$ ครงสร้างเอกสาร  $BT\!E\!X$ *[การจัดเตรียมเนื้อหา](#page-32-0) [Environment](#page-58-0) Floating Objects [Home Page](#page-0-0) Title Page* 44 | DE  $\blacksquare$ *Page 81 of 87 Go Back Full Screen Close Quit*

- floating object: วัตถุซึ่งโดยธรรมชาติไมสามารถแยกสวนไปอยูคนละ หน้า หรือไม่นิยมแยกหน้า เช่น รูปภาพและตาราง  $\rightarrow$  กลายเป็นวัตถุลอยไปปรากฏที่หน้าที่มีที่ว่างพอ
- $\bullet$  floating object ใน  $\La{HT}F\!X$  มีสองอย่าง คือ figure และ  $\tt table$  มี รูปแบบการใชที่เหมือนกัน

 $\begin{equation}$   $\Delta$   $\begin{equation}$   $[placement]$ 

...

\end{figure}

 $\begin{equation}$   $\Delta$   $\begin{equation}$   $\begin{equation}$   $\begin{equation}$   $\end{equation}$ 

...

 $\end{aligned}$  and  $\{\text{table}\}$ 

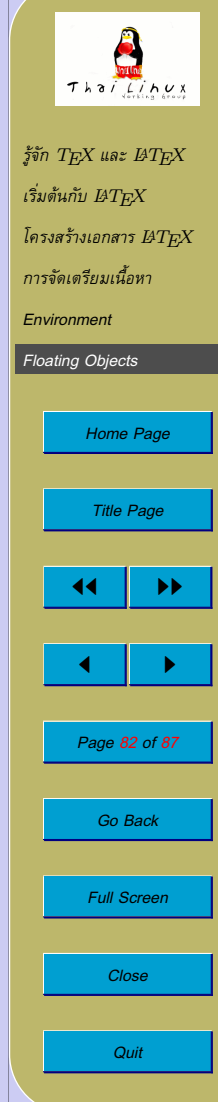

- placement ซึ่งเปน optional argument นั้น เรียกวา *permission* ี สำหรับการวาง object เป็นลำดับของค่าต่างๆ ดังนี้
	- h (*here*) หมายถึงตำแหนงปจจุบัน
	- t (*top*) หมายถึงตำแหนงบนสุดของหนา
	- b (*bottom*) หมายถึงตำแหนงทายสุดของหนา
	- p (*page*) หมายถึงจองหนาทั้งหนาสำหรับ object โดยเฉพาะ
	- ! ไม่ต้องพิจารณาค่าพารามิเตอร์ภายในที่จะทำให้วาง object ไม่ได้ (เชน จำนวน float ที่ยอมใหวางในหนึ่งหนา)

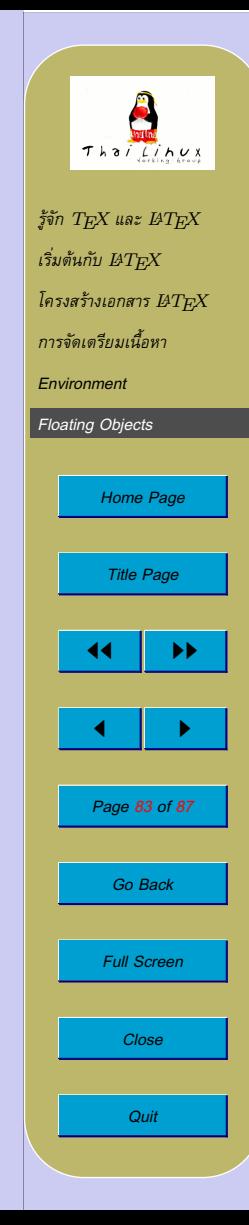

• ตัวอยาง

\begin{table}[!hbp]

หมายถึง ยอมให้  $\operatorname{IATF} X$  วางตารางนี้ ณ ตำแหน่งปัจจุบัน (h) ถ้ามีที่ เหลือพอ หรือที่ทายหนา (b) ของหนาถัดไปที่มีที่วาง หรือถาไมมีหนาที่ ้ว่างพอ ก็อนุญาตให้จองหน้าทั้งหน้า (p) เพื่อวางตารางนี้ได้ ทั้งนี้ ไม่ สนใจว่าจะทำให้หน้ารกไปด้วย float ด้วย (!)

- $\bullet$  หากไม่กำหนด  $placement$  ค่าปกติก็คือ  $[\tt{tbp}]$
- $\,\textcolor{red}{\bullet}\,$   $\text{LFT} \times$  จะวาง object เข้าคิวสำหรับ figure และ table ไว้ และวาง object จากคิวทั้งสองลงในหน้าต่างๆ ตามลำดับ  $\rightarrow$  ลำดับปรากฎของ float แต่ละชนิดจะเรียงตามลำดับ

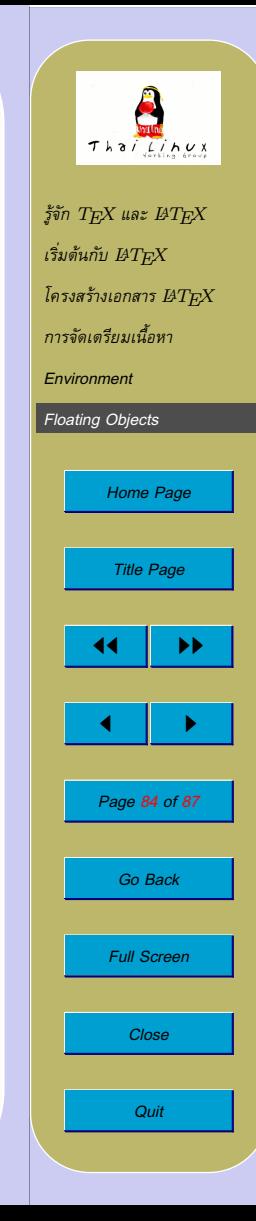

• เนื้อหาใน float: นอกจากตัวตารางและรูปภาพแล้ว คุณสามารถ กำหนดคำบรรยาย float ได

 $\setminus$ caption $\{caption \ text\}$ 

• ที่ต้นเอกสาร คุณสามารถทำสารบัญรูปและตารางได้ด้วยคำสั่ง

\listoffigures

และ

\listoftables

ตามลำดับ

• คำสั่ง \caption ดังกลาว สามารถกำหนดคำบรรยายอยางยอเพื่อ แสดงในสารบัญรูป/ตารางดวย optional argument

 $\setminus$ caption [คำบรรยายย่อ] {คำบรรยายเต็ม}

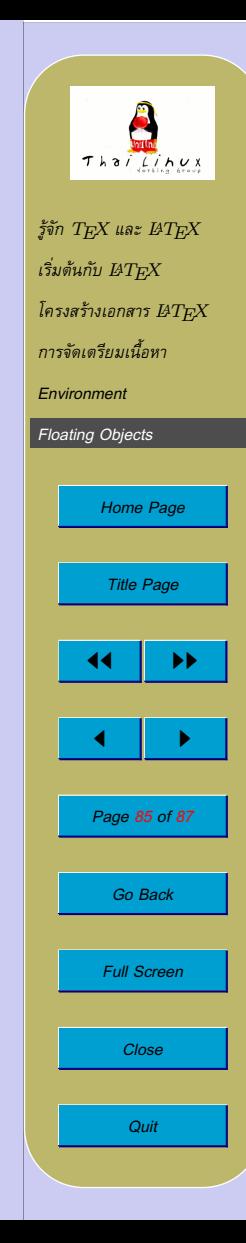

• คุณสามารถใชคำสั่ง \label และ \ref ในการอางอิงถึง float ที่ ด้องการได้

```
Figure~\ref{fig:white} is an example of
Pop-Art.
```

```
\begin{figure}[htp]
 \makebox[\linewidth]{%
   \framebox[5cm]{\rule{0cm}{5cm}}}
 \caption{Five by Five in Centimetres.}
 \label{fig:white}
\end{figure}
```
• *ขอควรระวัง:* ไมควรใช placement เปน [h] เดี่ยวๆ เพราะหากไมมีที่ ว่างพอ ณ ตำแหน่งปัจจุบัน  $\operatorname{I\!ATF\!X}$  จะไม่พยายามวาง float ที่อื่น และ จะทำให้ float ที่เหลือในคิวไม่มีโอกาสถูกวางตามไปด้วย ( $\operatorname{IATFX}$  รุ่น หลังๆ จึงแทน [h] ด้วย [ht])

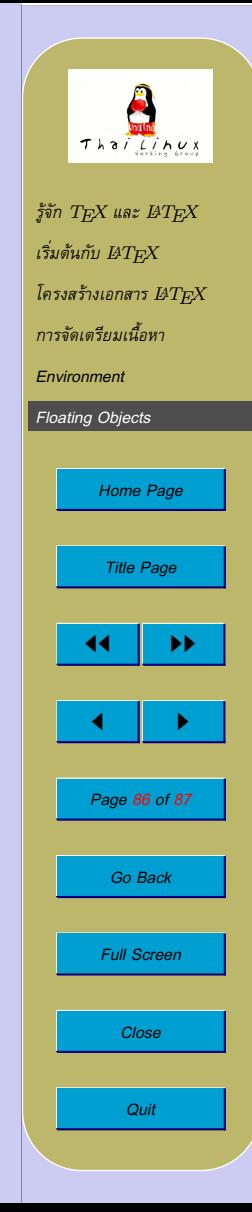

## **Fragile Commands**

- ขอความที่เปน argument ของคำสั่งหลายคำสั่งจะปรากฏหลายที่ใน เอกสาร เชน ในคำสั่ง \caption และ \section
- $\bullet$  คำสั่งบางคำสั่งมีผลข้างเคียงภายในตัว  $\operatorname{\mathbb{E}}\mathbf{T}_{\mathrm{F}}\!\mathbf{X}$  เอง เช่น  $\setminus \mathtt{footnote}$ หรือ \phantom

 $\rightarrow$  เมื่อใช้เป็น argument ของคำสั่ง <code>\caption</code> และ <code>\section</code> จะเกิดผลเสียหายได

→ เรียกวาเปนคำสั่ง *เปราะบาง (fragile)*

 $\bullet$  การปกป้องคำสั่งที่เปราะบาง  $\rightarrow$  ใช้คำสั่ง \protect

\section{I am considerate \protect\footnote{and protect my footnotes}}

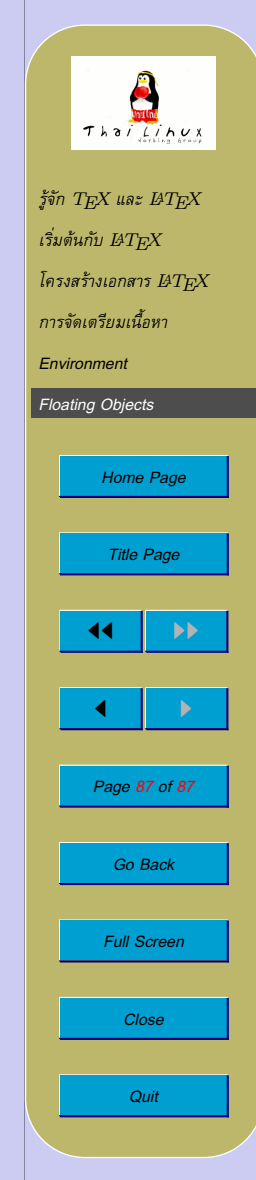